## San Diego County Office of Education - Sweetwater Union High School District **Pacing Guide/Course Description**

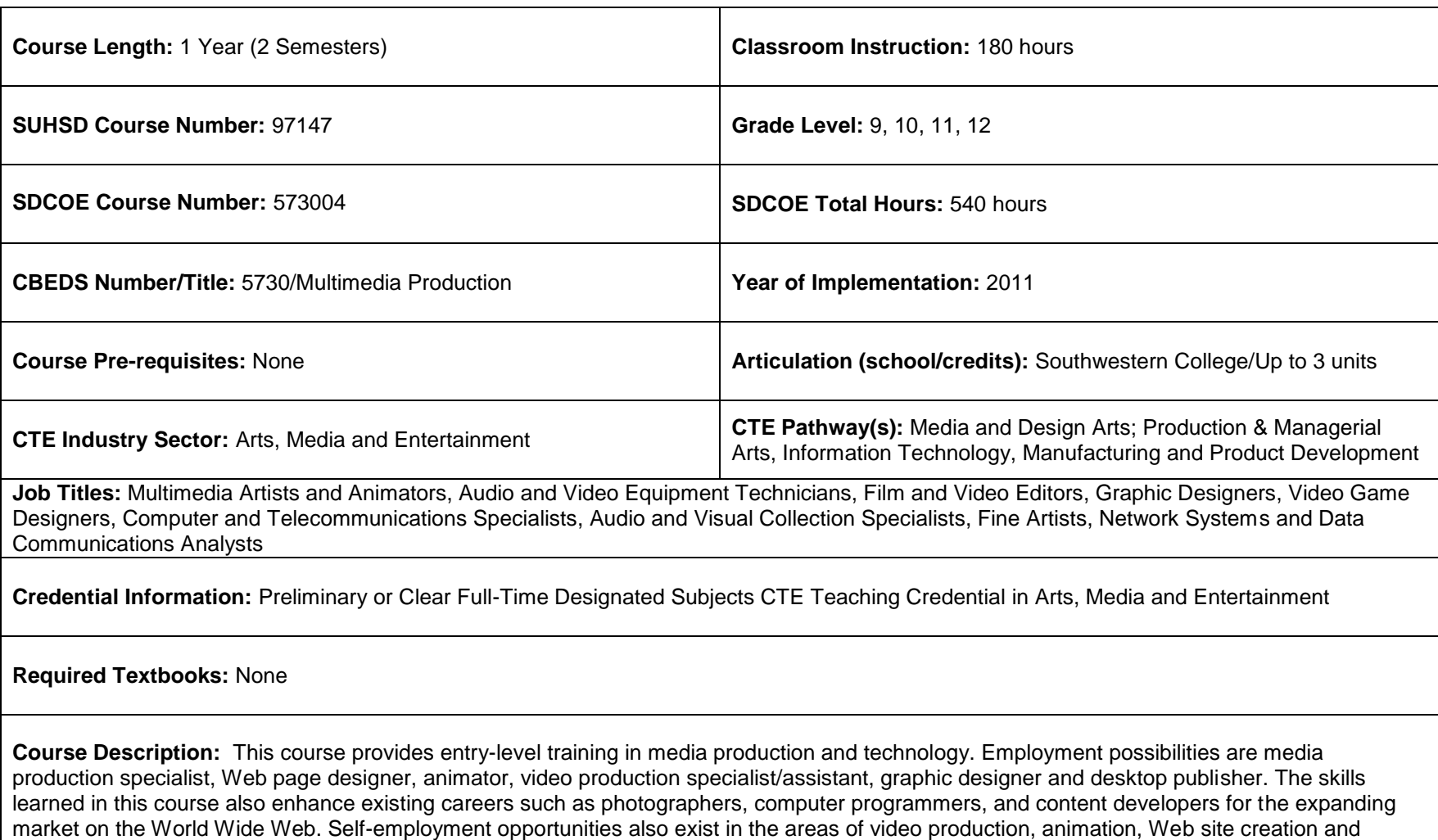

multimedia creation through the use of CD-ROM and DVD. Instruction covers the following areas: Computer graphics, desktop publishing, Web page design, multimedia authoring and presentations, computer animation with an emphasis on careers in multimedia. Students use state-of-the art multimedia equipment including digital cameras, computers, scanners, printers, current software used in multimedia creation includes Adobe Photoshop 7, Premier 6, Flash MX, Illustrator 10, and Studio MX. Approximately 360 hours of attendance are needed to complete the course, although completion depends upon the student's entry-level skills and rate of progress in the class.

#### **Semester 1**

Unit 1: Introduction/Basic Knowledge and Skills Unit 2: Basic Safety Unit 3: Introduction to Computer Operation Unit 4: Electronic Communication Unit 5: Career Development Unit 6: The Creative Process Unit 7: Desktop Publishing Unit 8: Interactive Multimedia Production Unit 9: Digital Imaging Unit 10: Computer Graphics Unit 11: Media Careers Unit 12: Educational Opportunities

#### **Semester 2**

Unit 13: Media Production Management Unit 14: Digital Audio Production Unit 15: Video Production Unit 16: Video Techniques Unit 17: Video Post-Production Unit 18: Computer Animation Unit 19: Media Careers Unit 20: Business Skills

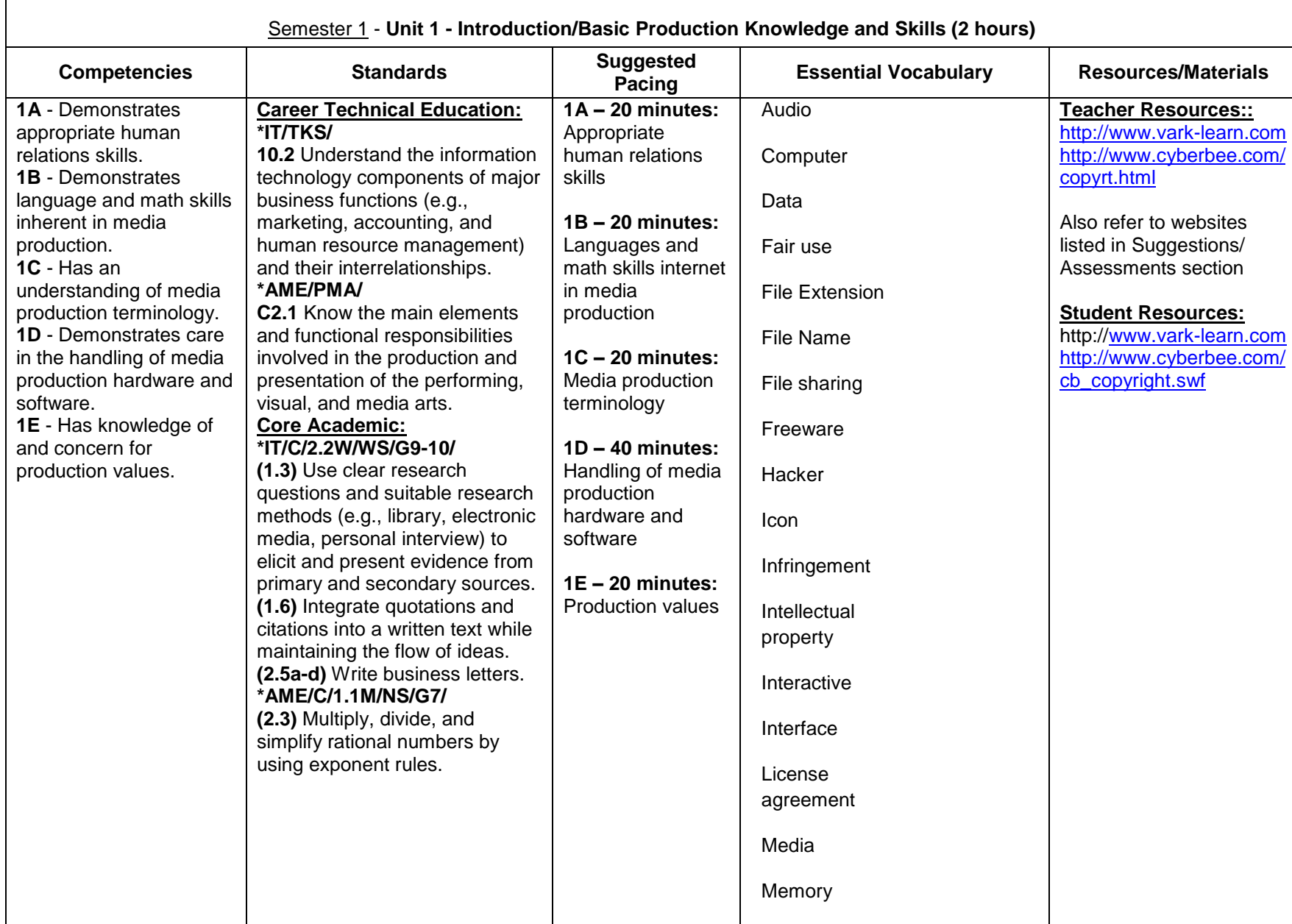

г

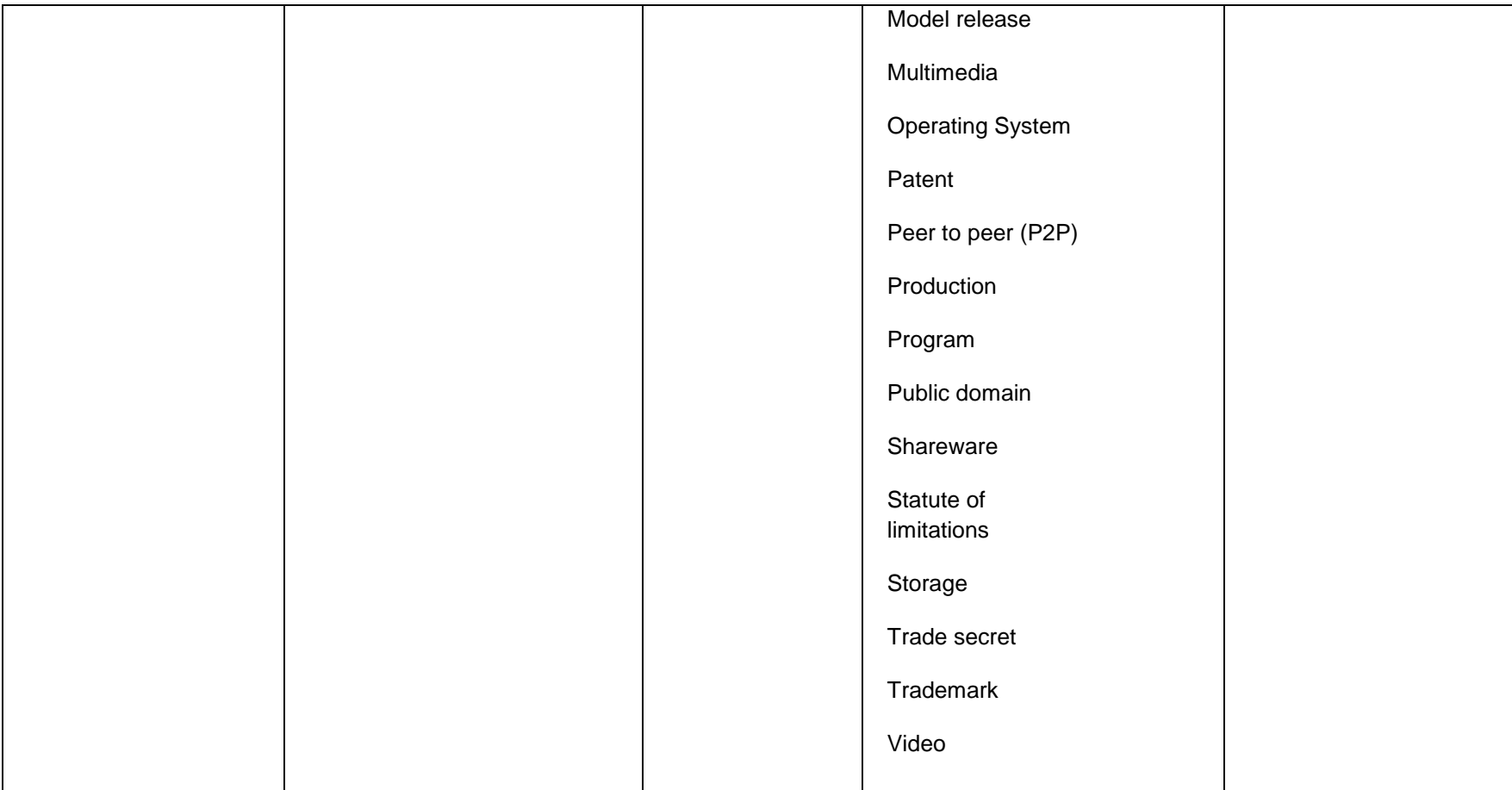

### **Suggestions/Assessments:**

Learning Styles Assessment

- Explain to students that personality, teamwork, and leadership abilities are integral components for creating a healthy learning community.
- Have students take a learning styles inventory [\(http://www.vark-learn.com\)](http://www.vark-learn.com/) to determine student learning styles. Explain to students that it is important to know they learn. Have students divide into groups based on learning styles and make a multimedia presentation (e.g. MS PowerPoint) and present to the class.
- Have students summarize the information from the learning style and personality inventory and their presentation and start it with "How I learn best...."

**Copyright** 

1. Describe legal implications related to the computer industry to include software copyright issues, software licensing, and Internet ethics and policies.

- Using a multimedia presentation, discuss copyright issues. Use the following prompts to facilitate discussion:  $\bullet$ 
	- o Have you ever visited a file-sharing Web site such as Lime wire?
	- $\circ$  Have you ever downloaded a song from one of these sites? If you did, did you pay for it? If not, did you purchase the CD that particular song was on?
	- $\circ$  Do you think people should be allowed to copy items such as songs, movies, and pieces of work without paying for them? Why? Explain.
	- o Do you own a CD burner?
	- o Have you ever copied a CD that a friend purchased?
	- o What does the symbol © mean?
- Have students brainstorm by completing a KWL chart copyright violations they might have committed, such as copying and distributing  $\bullet$ compact discs to others or downloading songs from the Internet. Then have students visit and read information on the following Web sites:
	- o 10 Big Myths About Copyright Explained<http://www.templetons.com/brad/copymyths.html>
	- o Copyright Q&A [http://www.cyberbee.com/cb\\_copyright.swf](http://www.cyberbee.com/cb_copyright.swf)
	- o Royalty Free Music for Schools [http://www.soundzabound.com](http://www.soundzabound.com/)
	- o Citing sources [http://www.cyberbee.com/citing\\_sites.htm](http://www.cyberbee.com/citing_sites.htm)
- Have students revisit the KWL chart and list information that they learned from their readings.  $\bullet$
- Divide students into groups of two, and have them use the Internet to research current news events related to such violations and then  $\bullet$ present their findings.
- Discuss Internet ethics and policies and the local Internet policy. Have students sign agreements for Internet usage.  $\bullet$
- $\bullet$ Have students list concerns they have about legal implications, and re-teach as necessary.
- The teacher will assess student presentations of news events related to copyright issues.  $\bullet$

2. Use a multimedia presentation to discuss the terms related to copyrighting and have students create a document that describes and has a picture of each vocabulary word. Vocabulary words may include the following:

- o Fair use
- o Statute of limitations
- o Shareware
- o Freeware
- o Infringement
- o Model release
- o Patent
- o Trademark
- o Trade secret
- o Public domain
- o Peer to peer (P2P)
- o File sharing
- o Hacker
- o Intellectual property
- o License agreement

Assess each student's copyrighting/ethical knowledge with a quiz.

3. Demonstrate to students how to get permission and give credit to an author for his or her work.

### **Comments:**

 $\bullet$ 

- Use information from the Learning Styles inventory throughout the year when assigning group work.  $\bullet$ 
	- Make a document that students can access that have a list of copyright free sites that they can use for images for course projects.
		- o <http://gimp-savvy.com/PHOTO-ARCHIVE/>
		- o <http://www.karenswhimsy.com/copyright-free-images.htm>
		- o [http://www.publicdomainpictures.net](http://www.publicdomainpictures.net/)
		- o [http://www.morguefile.com](http://www.morguefile.com/)
		- o [http://www.pics4learning.com](http://www.pics4learning.com/)
		- o [http://www.freefoto.com](http://www.freefoto.com/)
		- o <http://www.incompetech.com/m/c/royalty-free/> (Royalty-free music)

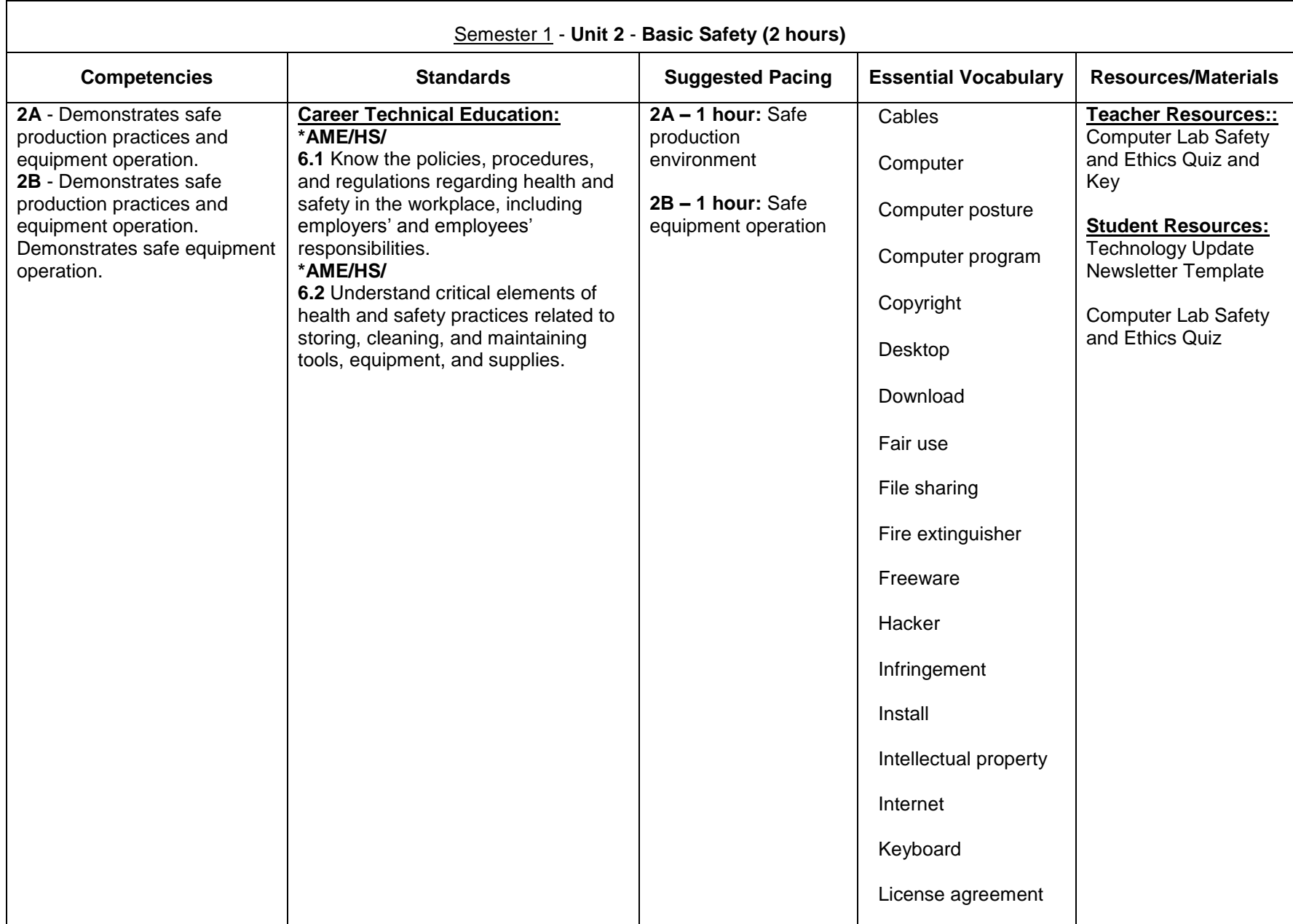

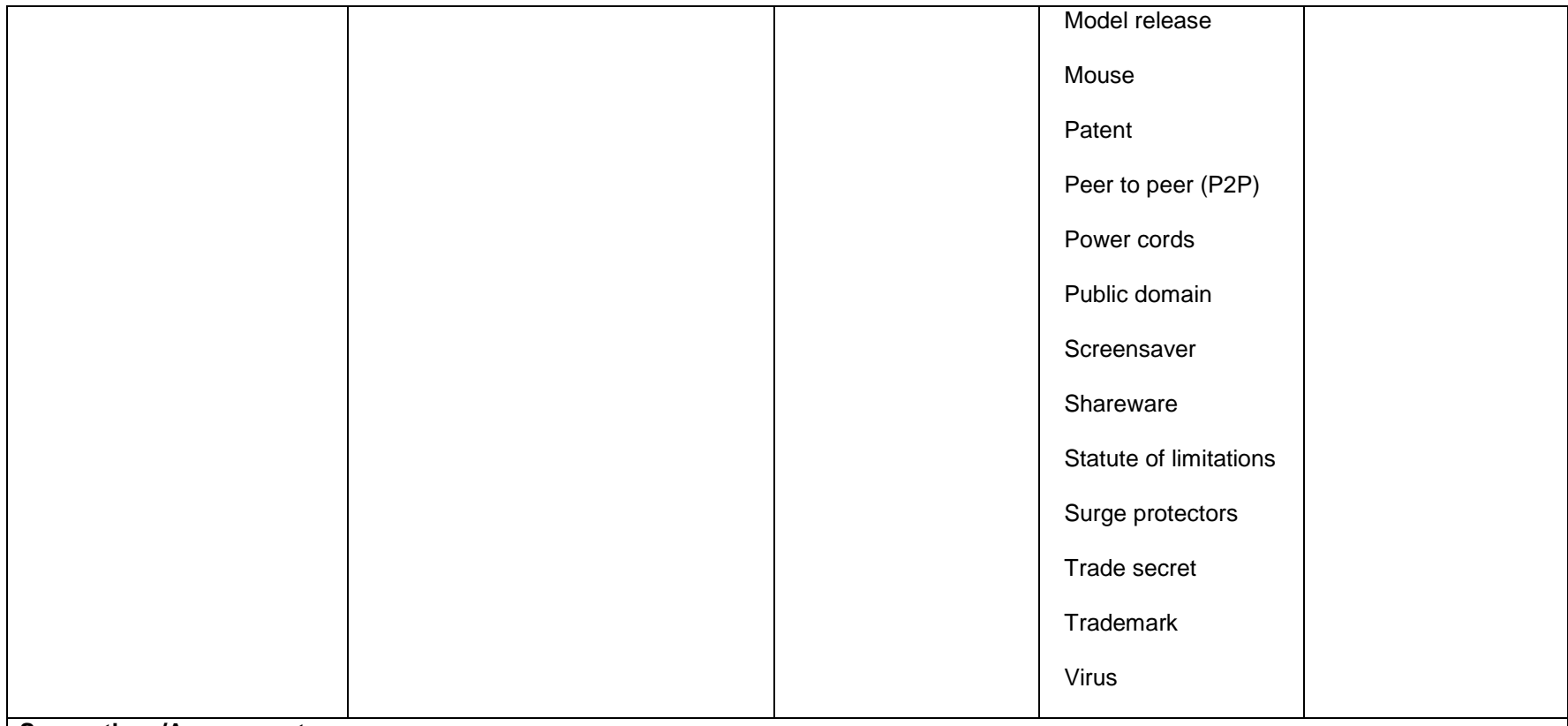

#### **Suggestions/Assessments:**

- Discuss lab and equipment safety procedures. Pre-assess student knowledge of workplace safety by asking students to describe potential computer-related health problems and workplace safety issues.
- Present a multimedia presentation on Computer Lab safety rules, responsibilities, practices, equipment operations and ethics.  $\bullet$
- Have students create a Technology Update Newsletter where they display their knowledge of Computer Lab Safety and Ethics.  $\bullet$
- The teacher will assess each student's safety knowledge with the Technology Update Newsletter and Computer Lab Safety and Ethics  $\bullet$ Quiz.

#### **Comments:**

Have students and their parents or guardians sign the ROP Computer Class Internet Access and return to teacher. Also check with your school site policy on student Internet use and if there is another form that must be signed my students and parent/guardian.

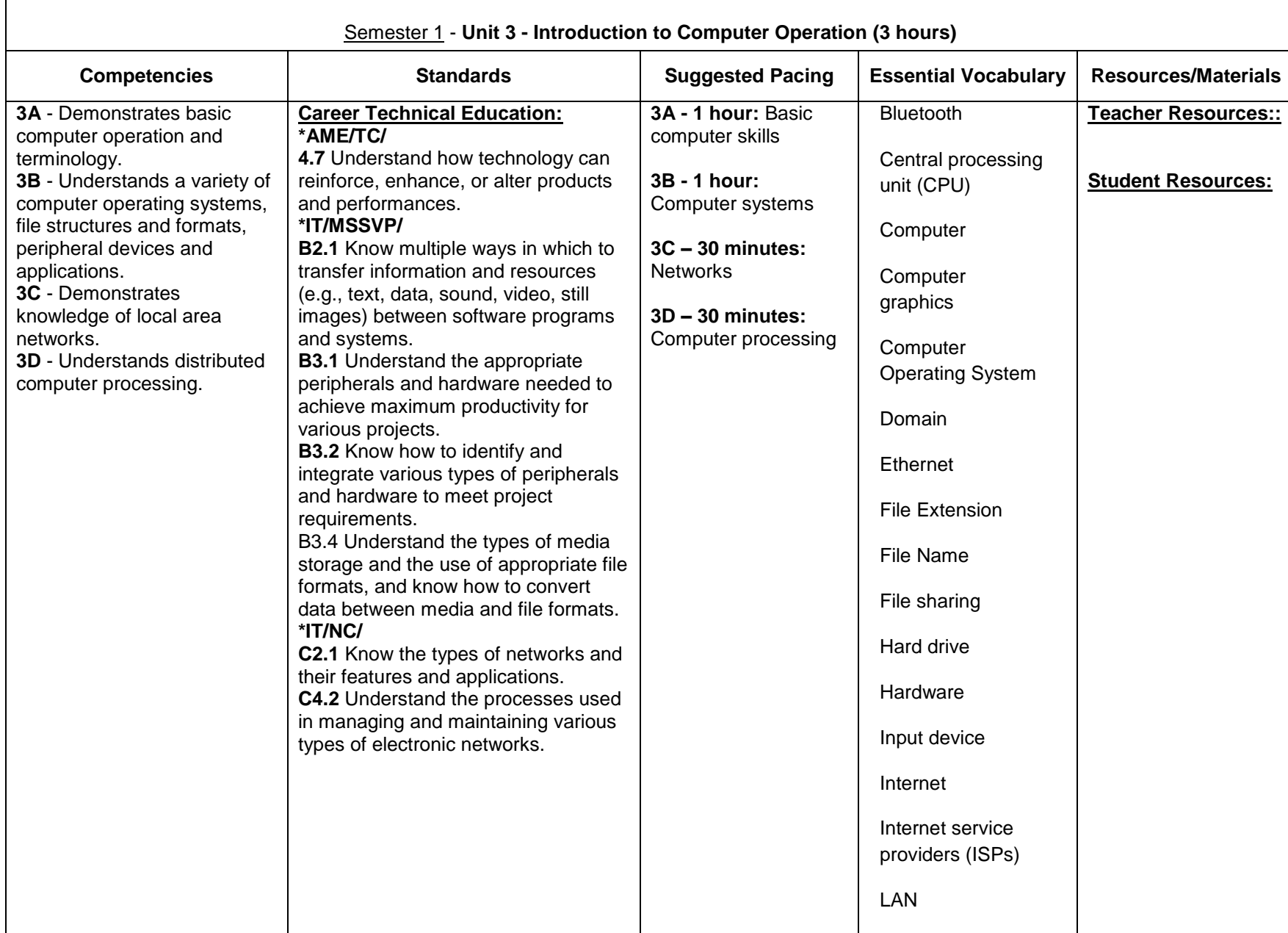

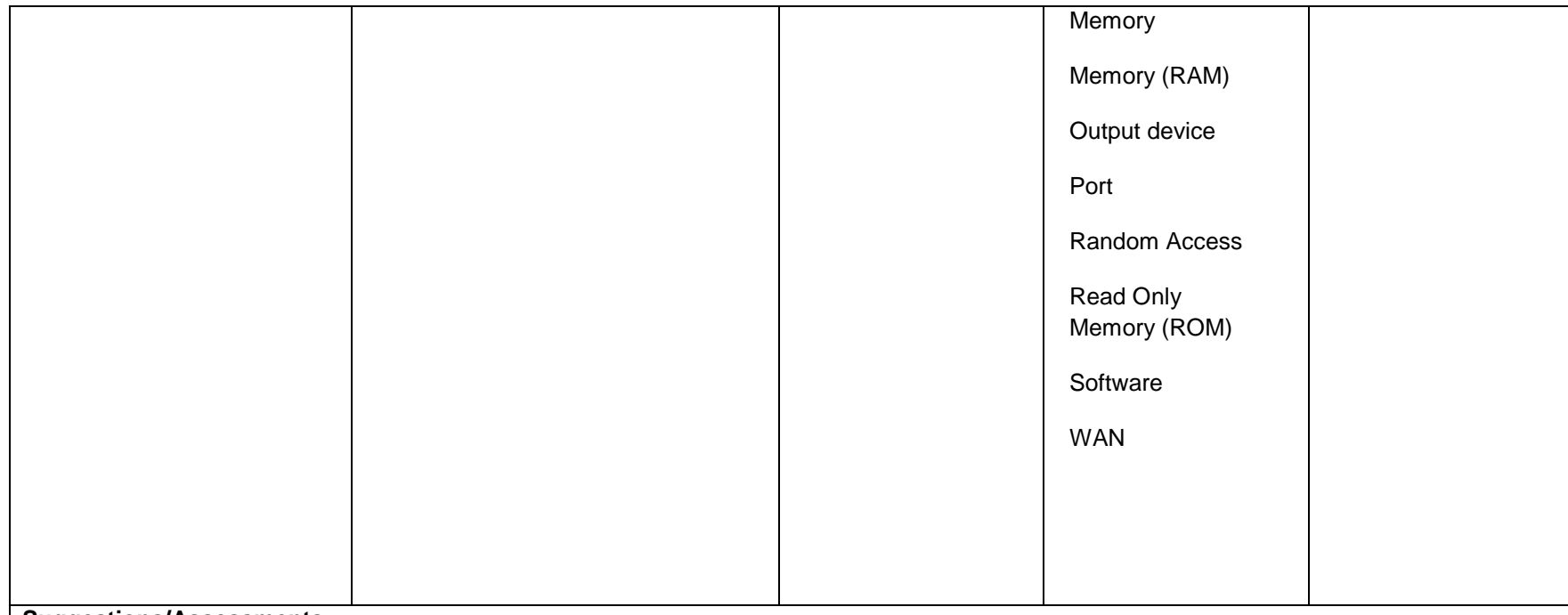

### **Suggestions/Assessments:**

Computer terminology

- Essential Questions
	- o What are the types, purposes, and functions of a computer?
	- o How are hardware and software different?
	- $\circ$  What are the internal components of a computer, and what are their functions?
	- o What are system resources, and what services do they provide a system?
	- o What are the peripheral components of a computer, and what are their functions?
- Identify and describe computer types, purposes, and functions.
- Use a multimedia presentation to illustrate different types of computers, purposes, and functions.  $\bullet$
- Have student define Essential Vocabulary Terms  $\bullet$

### **Networks**

- Enduring Understandings  $\bullet$ 
	- $\circ$  A network is a group of computers and other devices connected by some type of transmission media.
	- o Networks enable multiple users to share data and devices.
	- o Two fundamental network models exist: Peer-to-peer and client–server.
	- o Protocols allow for communication between network devices.
	- o A network's topology describes the physical layout of the network.
	- $\circ$  A wide area network (WAN) connects small networks (LANs) with other networks.

- o The Internet is a WAN that connects users via Internet service providers (ISPs) using dial-up, broadband, and wireless connections.
- o WANs are typically made up of point-to-point links between smaller networks using dedicated circuits.
- Use multimedia presentation equipment to introduce terminology related to networking and discuss a typical network and the advantages of  $\bullet$ using a network.

#### **Comments:**

Have students create a folder to save all their documents for the course. Also have them use subfolders.

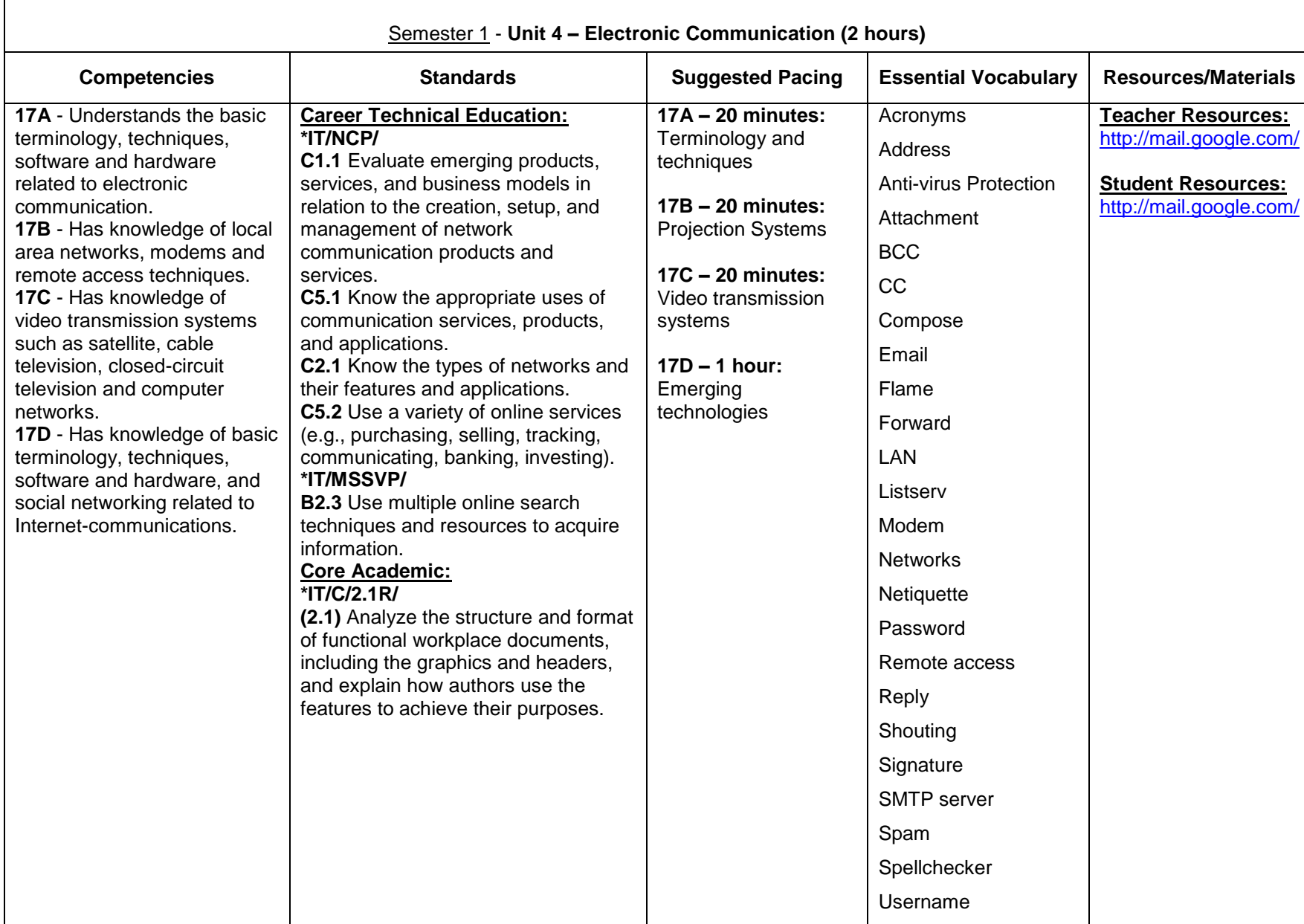

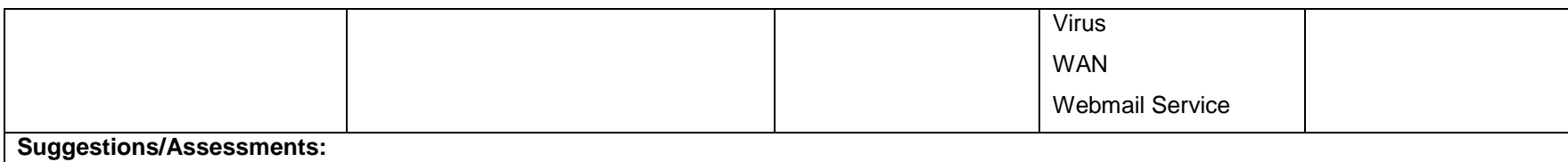

- Have students create a professional email account, (e.g. Gmail)
- Have students understand and produce an assignment using Google Documents.
- Demonstrate other aspects of Gmail and/or another webmail service.  $\bullet$
- Discuss social networking sites and their advantages, warnings about them, etc.  $\bullet$

#### **Comments:**

Have students use the professional email account that they created for class assignments, sharing documents for the class, doing career development documents.

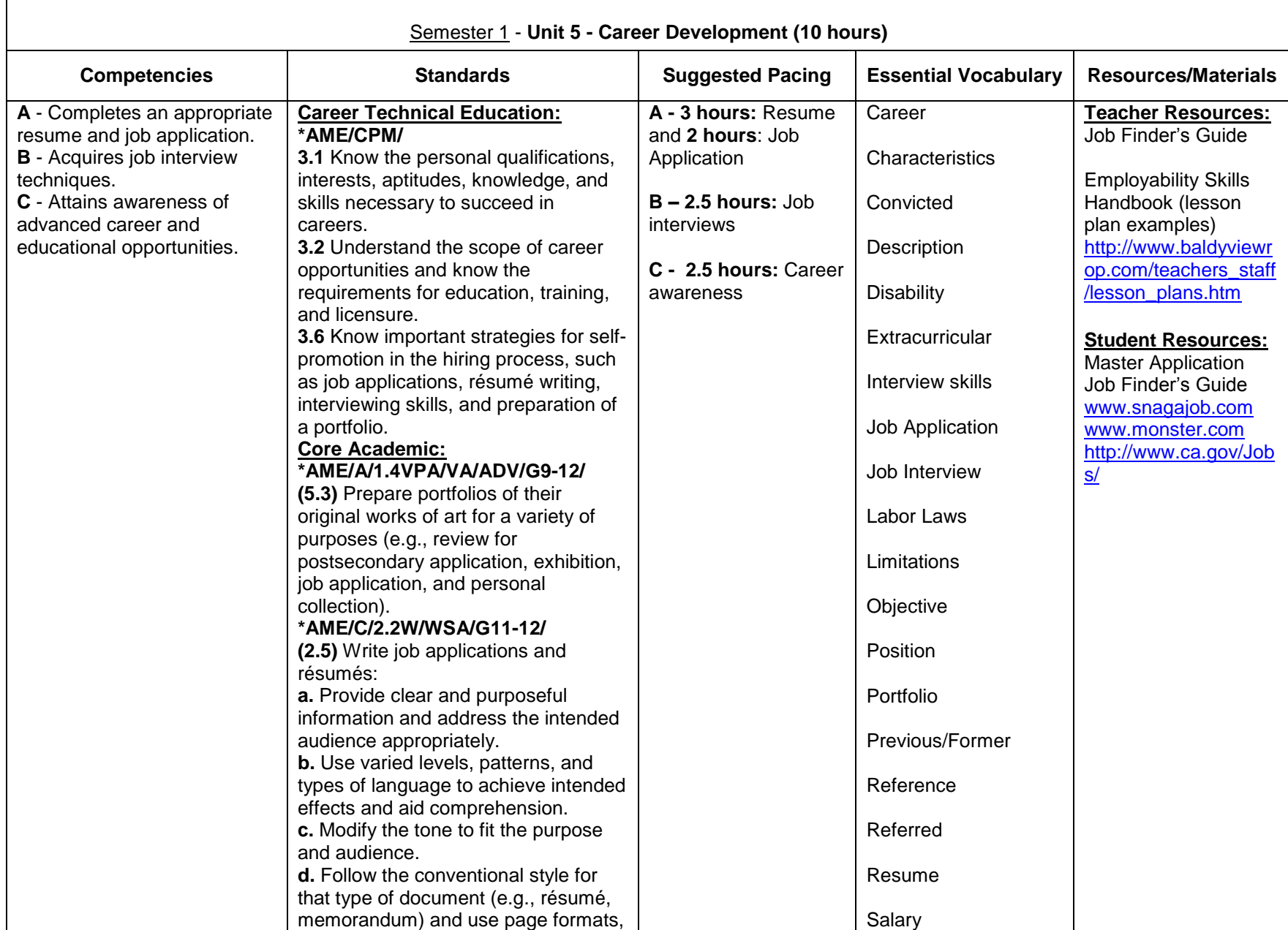

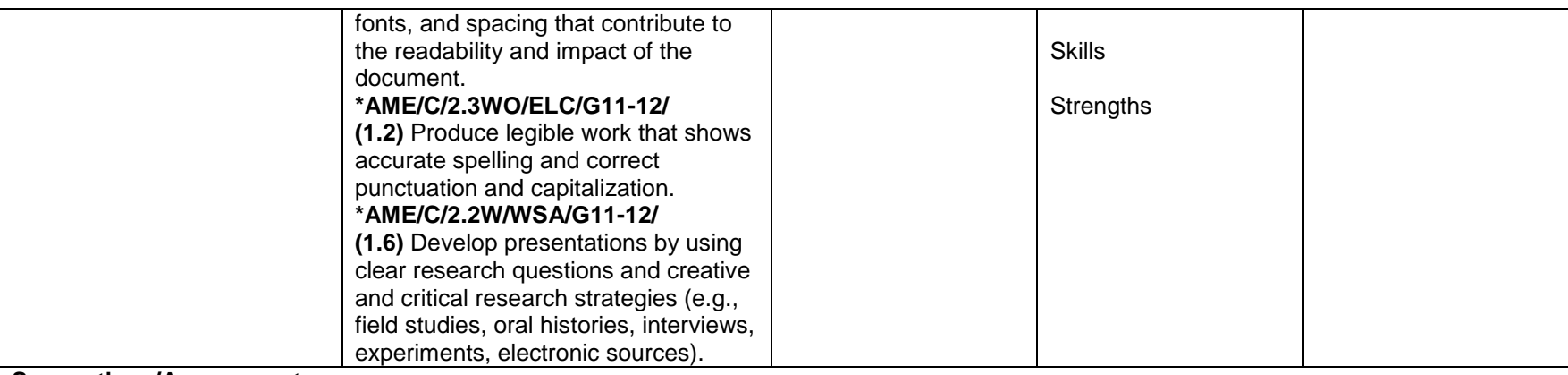

#### **Suggestions/Assessments:** Resume/Job Application/Letters

- Have students start by writing a Personal Statement (See Job Finder's Guide)
- Have students properly request a job application in person, and/or print one from the Internet. Students should fill out and complete the application. Also have students complete an online job application for a company.
- Use technology to show students exemplary and poor-quality examples of resumes, cover letters, and follow-up letters. Identify the components of business letters and a resume. Have students identify errors in the examples.
- Show Resume PowerPoint presentation and have students fill out a Resume Worksheet with all the information they will need to type in their Resume in order to best prepare and complete the Resume Document.
- Have students prepare a Cover Letter Document, References Document, and Thank you letter Document.

#### Job Interviews

- Have students type up responses to interview questions. Have students practice with a partner, then present in front of the class.  $\bullet$
- Have students participate in mock interviews.

#### Career Awareness

- Have students visit selected college and university Web sites to discover what courses are taught and what majors are offered in the field of information technology.
- Have students share their findings with the class using electronic presentation software.  $\bullet$
- Have students use the online *Occupational Outlook Handbook* (http://www.bls.gov/oco/) to select an area of occupational interest. Have  $\bullet$ them research salary and educational requirements for the chosen career and then prepare a one-page summary of the information using word processing software or do a multimedia presentation using presentation software, such as Microsoft PowerPoint.
- Have students understand:
	- $\circ$  Keeping informed of the job market will ensure that you have every opportunity to obtain the best jobs available.
	- $\circ$  Well-prepared job candidates perform much better in the job application and interview process and are more likely to be hired for desirable positions.
- Have students conduct a job search.  $\bullet$
- Guest Speakers: College representatives, Professional in the Industry $\bullet$

• The teacher will assess the Resume, Cover Letter, References Page and Thank you letter documents, and mock interviews.

**Comments:**

• At the beginning of the unit, use the KWL Chart to determine what students Know and what they Want to know about careers and emerging technologies in the industry. At the end of the unit, use K-W-L to review by having students recall what they have learned.

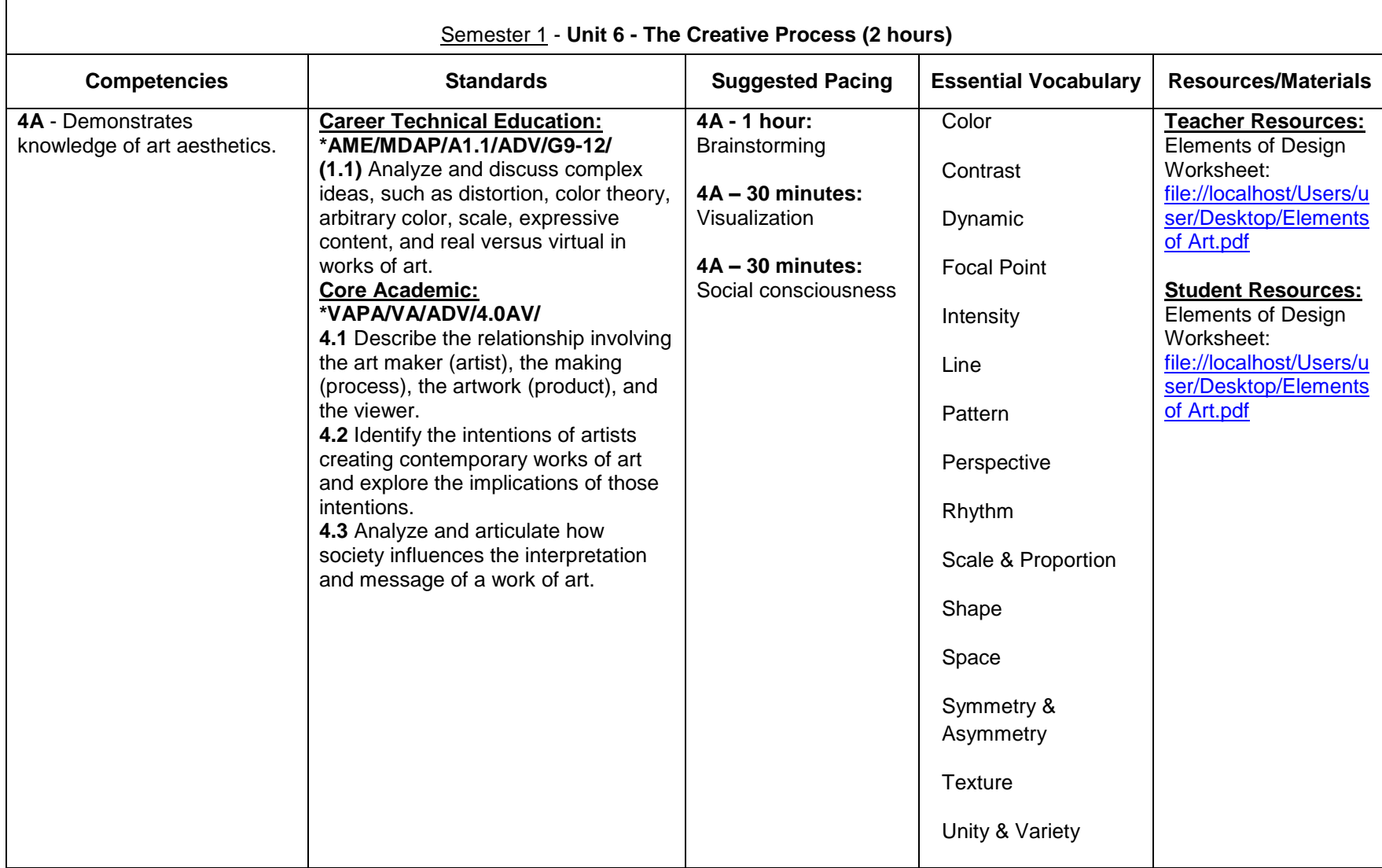

- Have students understand and have basic knowledge of the rules and principles of art
	- o The building blocks or ingredients of art: Line, Color, Value, Form, Space, and Texture.
	- o What we use to organize the Elements of Art, or tools to make art: Balance, Emphasis, Contrast, Rhythm, Pattern and Repetition.
- Demonstrate and have students practice brainstorming, visualization and social consciousness so they have the knowledge for projects during the course.
	- $\circ$  Brainstorming Students work as a whole group with the teacher, or in small groups. Begin with a stimulus such as a word, phrase, picture, or object and record all responses to that stimulus without prejudgment. Prewriting or INTO strategy. The students give ideas on a topic while a recorder writes them down. The students should be working under time pressure to create as many ideas as possible. All ideas count; everything is recorded. More ideas can be built on the ideas of others.
	- o Visualization In response to a teacher prompt, students visualize in their mind a particular time or place and concentrate on sensory images. (Tell students to "turn on the TV in their minds.")

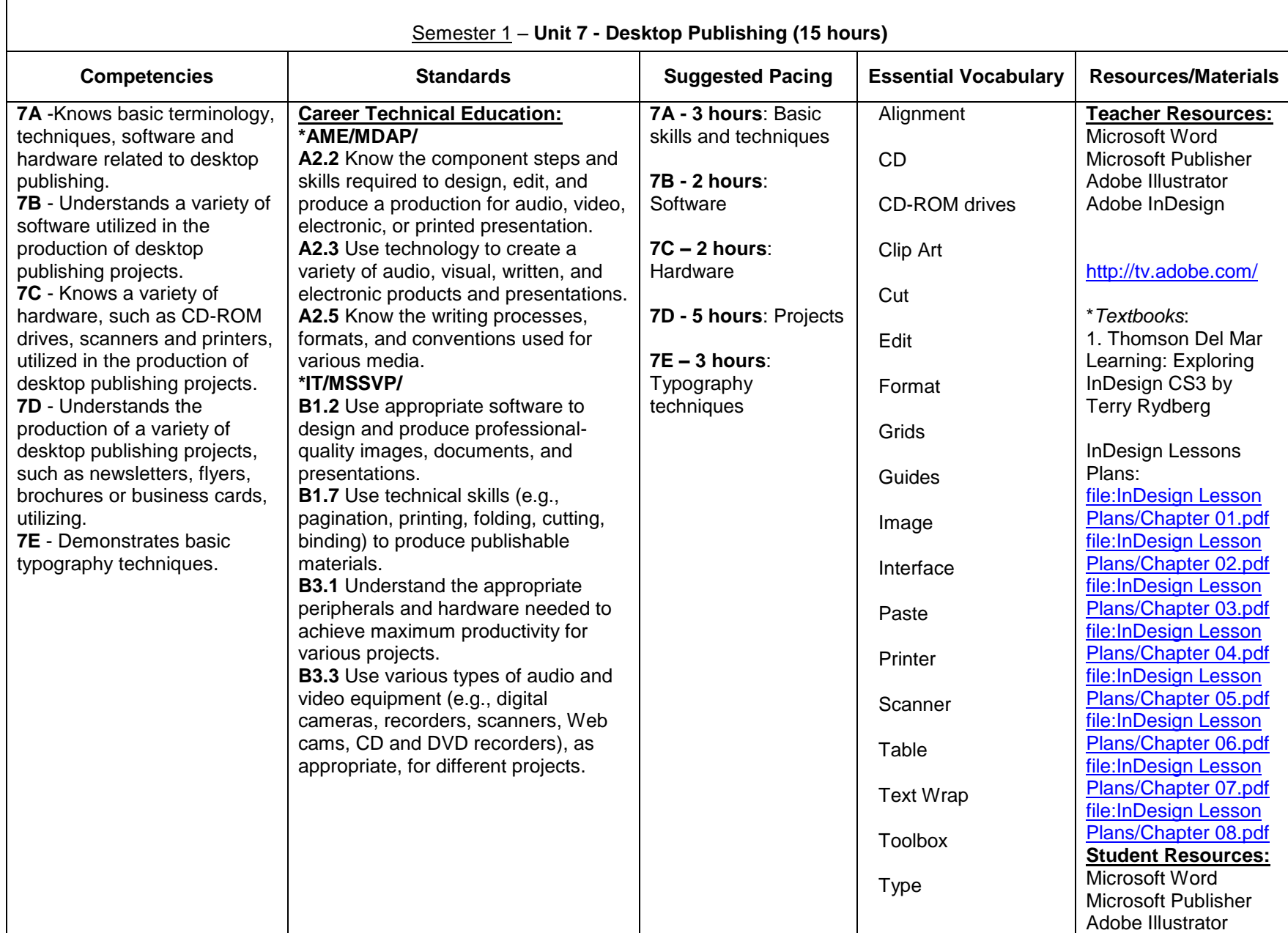

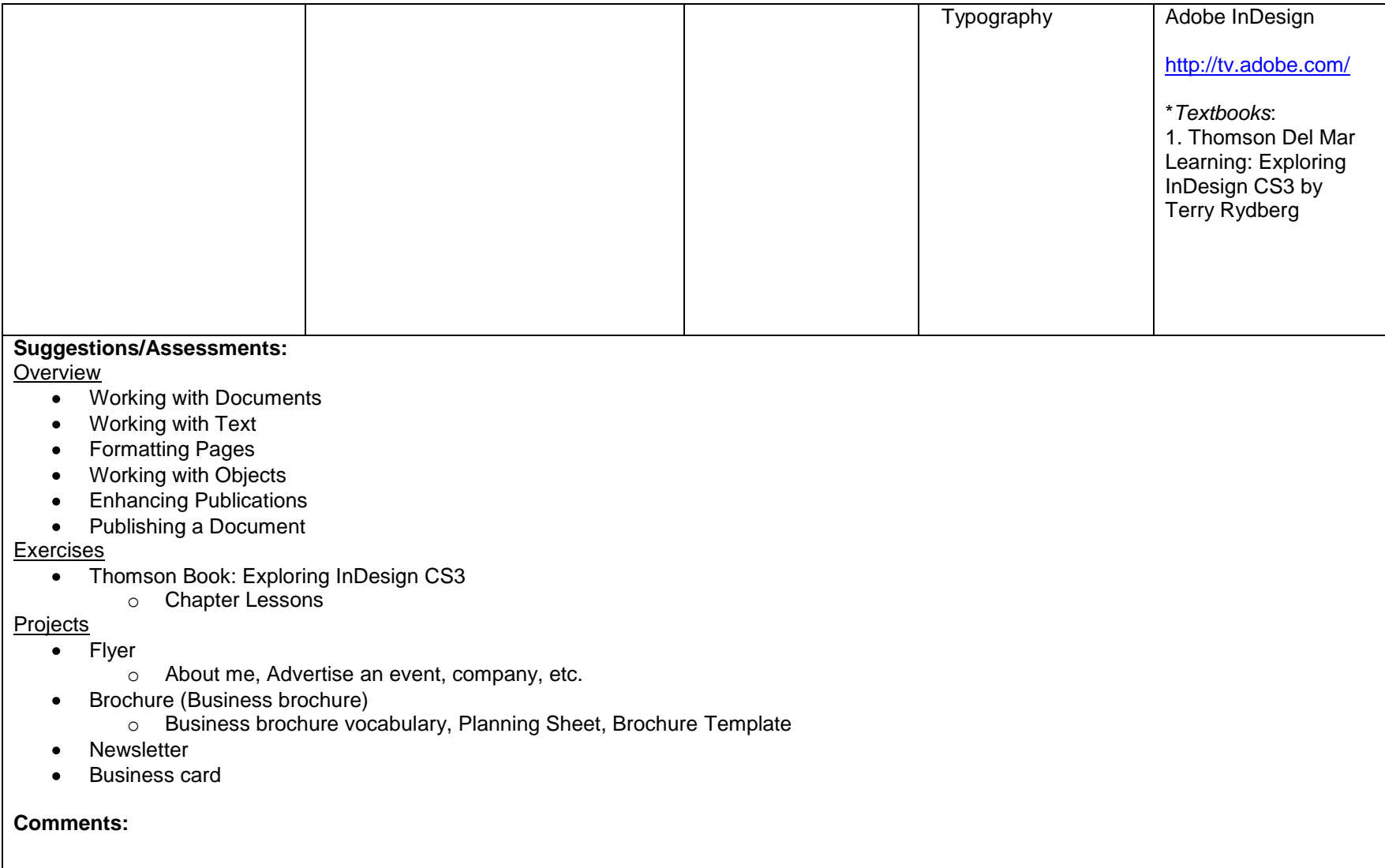

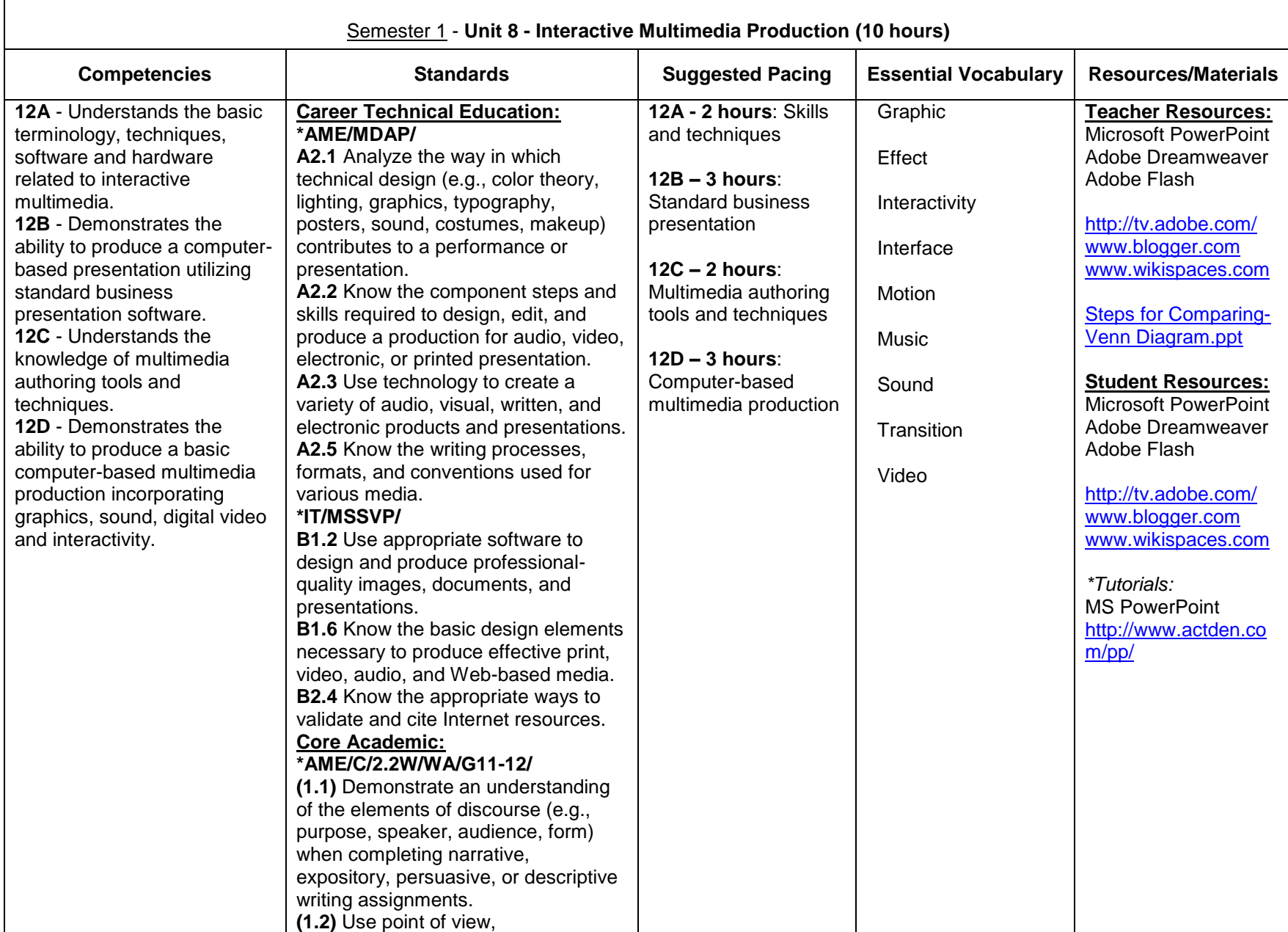

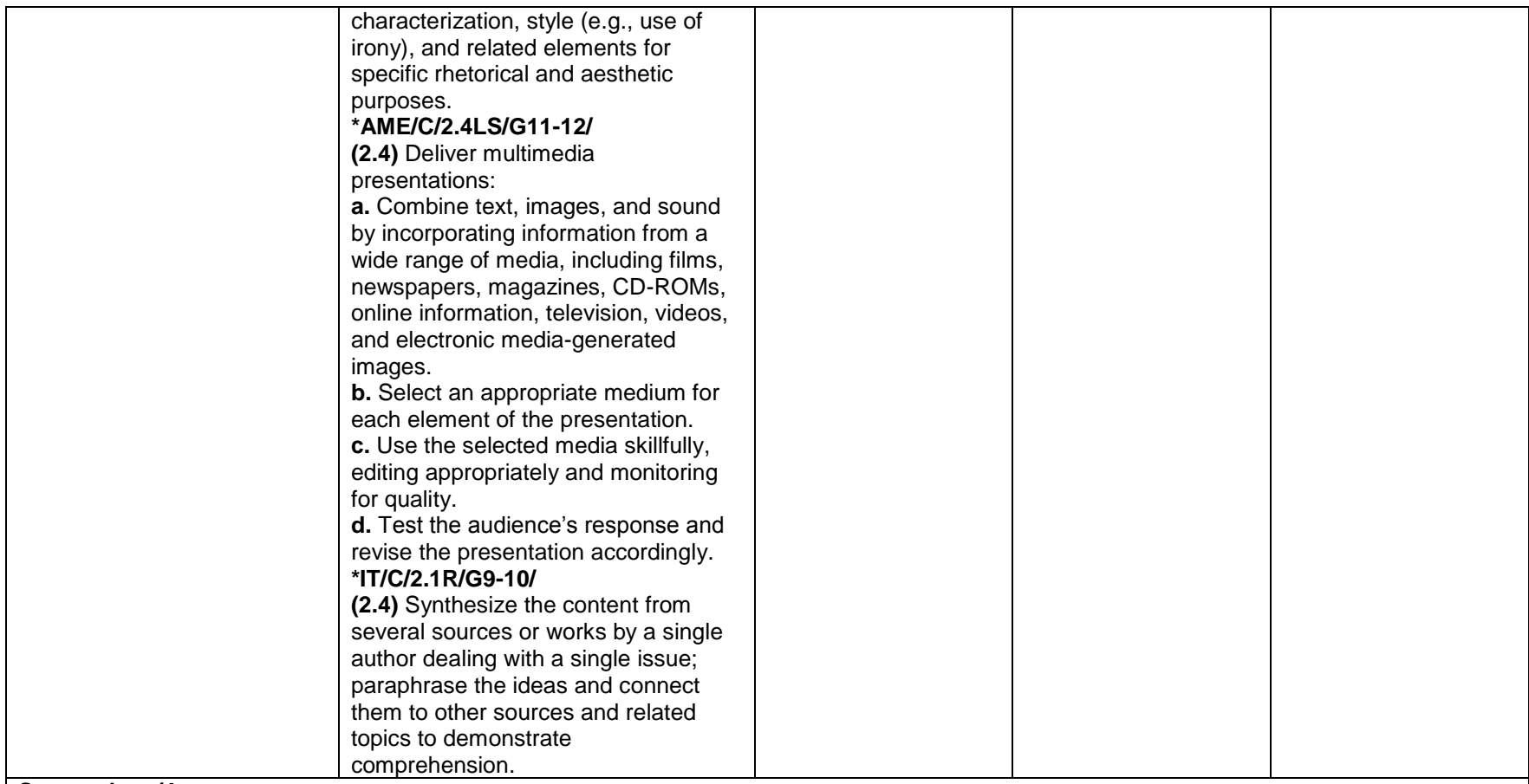

**Overview** 

- Working with Presentations
- Enhancing a Presentation
- Working with Graphic Objects
- Working with Movies, Animation, and Sound
- Creating Support Materials
- Prepare and Deliver a Presentation

Projects

- Have students start out by doing a short project where they need to compare and contrast two things and make a short PowerPoint presentation. See [Steps for Comparing-Venn Diagram.ppt](/Users/user/Desktop/Steps%20for%20Comparing-Venn%20Diagram.ppt)
- Autobiography Presentation or Webpage(s)
- Career Search "My Career" Presentation or Webpage(s)
- Interviewing Tips Presentation (Use Job Finder's Guide, Internet research)  $\bullet$
- Business webpage/website  $\bullet$

**Comments:**

Group and individual projects work best and make sure to have students present and interpret their project(s) to the class.

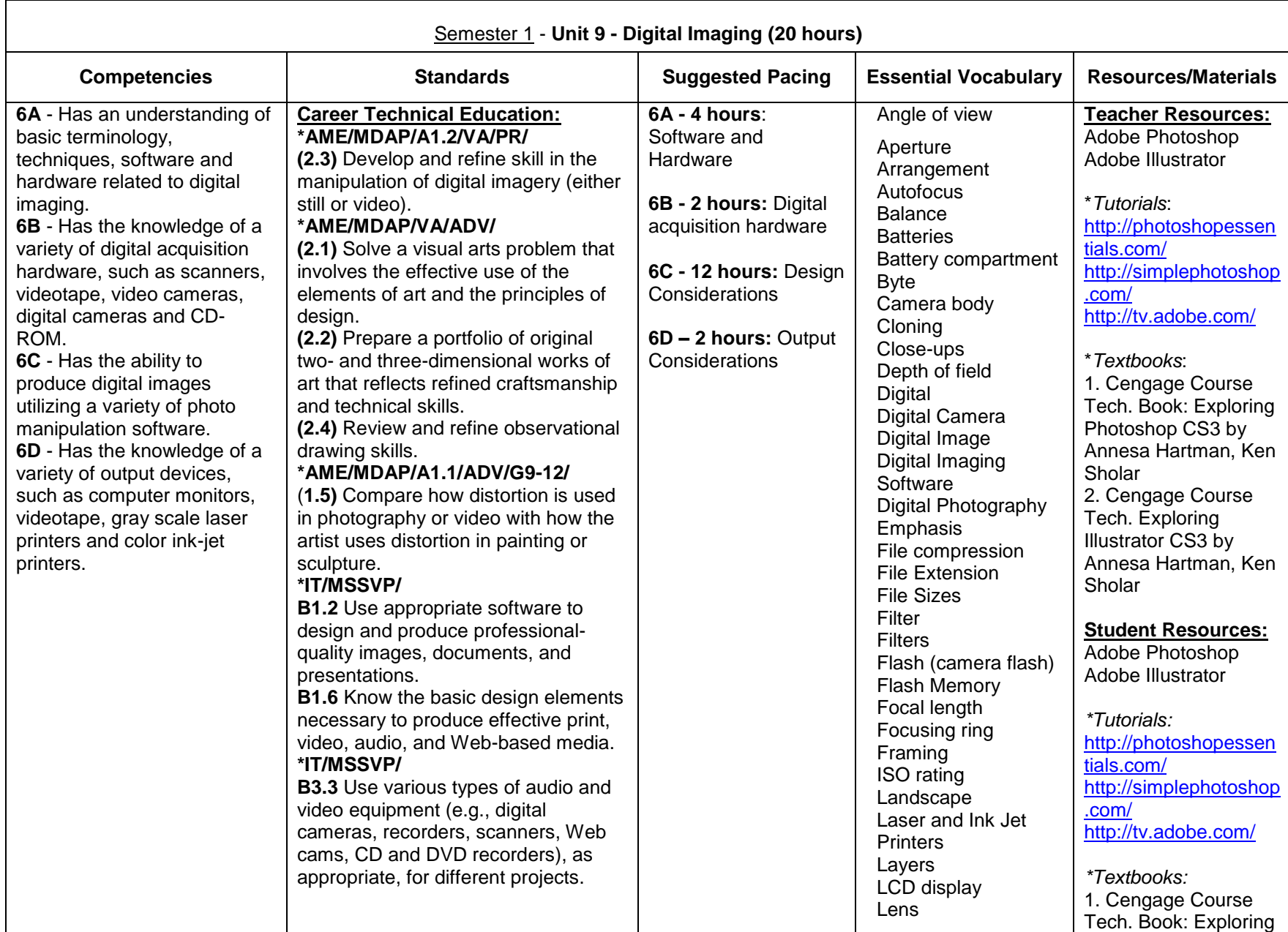

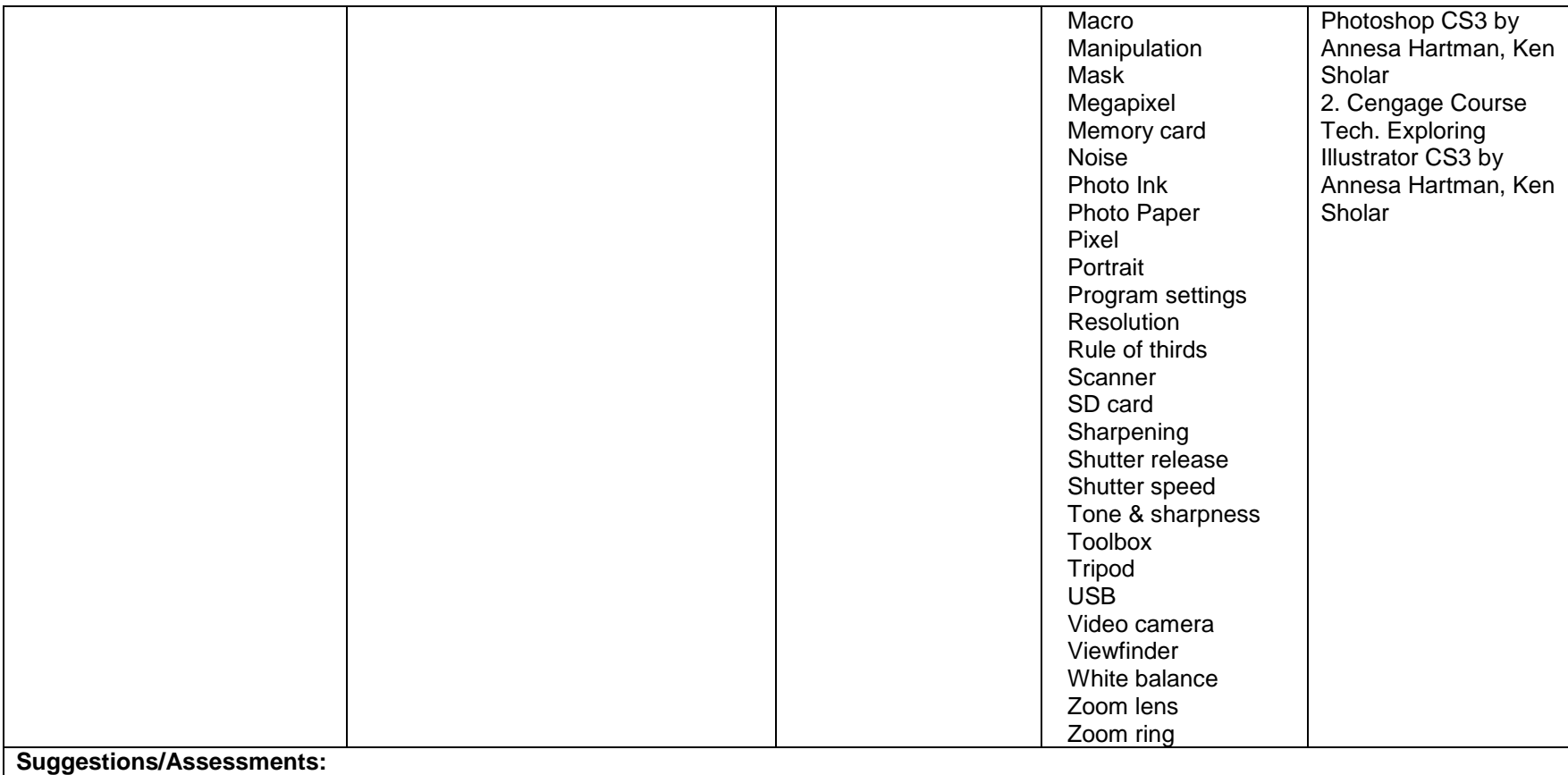

Exercises

- Photoshop Toolbox Worksheet and Quiz
- Cengage Book: Exploring Photoshop CS3 Textbook
	- o Chapter Lessons
- Online Tutorials (see Resources above)

Projects

- Themed Collage
- Self-Portrait
- Changing backgrounds
- CD Cover (Cengage Book: Exploring Photoshop CS3 Chapter 9)

**Photography** 

- Suggested Enduring Understandings  $\bullet$  .
	- o Professional images are so perfect looking. How do I make my images look professional?
- Discuss proper handling and safety rules when using a digital camera.  $\bullet$
- Review the dos and don'ts of digital camera care.  $\bullet$ 
	- *Do...*
	- o Regularly clean the camera.
	- Lens care: To take care of the lens, make sure that you never, ever touch it directly with your fingers and that you put on the lens cap when not shooting pictures.
	- o Handle all moving parts of the camera with care.
	- $\circ$  Turn off the camera before removing or disconnecting the power source or a cable or removing the battery or memory card.
	- o Keep your camera dry and free from condensation.
	- o Store your camera correctly if it is not going to be used for a long time.
	- $\circ$  When storing your digital camera, you need to keep it away from magnets of any form. Magnets will affect the circuitry of your digital camera and should not be placed near it.
	- $\circ$  Another point to note is to use silica gel to combat condensation. Many electronic products come with silica gel capsules. Keep these, and put them in your digital camera storage box. It will prevent condensation.
	- $\circ$  Batteries can have corrosive leaks over time. Therefore, the batteries of the camera should also be removed if you intend to store the camera away for a long time.
	- $\circ$  Store your digital camera in a cool, dry place away from windows, furnaces, and damp basements. *Don't...*
	- $\circ$  Subject your camera to knocks, vibration, magnetic fields, smoke, water, steam, sand, or chemicals.
	- o Store or use your camera in humid, dusty, or dirty places.
	- o Subject your camera to extreme hot or cold temperatures.
	- $\circ$  Place your camera in direct sunlight for prolonged times or in a car when it is hot.
	- o Scratch the camera with hard or sharp objects.
	- o Drop your camera in water. It may be damaged beyond repair.
	- $\circ$  Use canned air. Most consumer digital cameras are not airtight, and canned air may blow dust into the inside of the lens.
- Demonstrate basic digital camera skills such as how to operate the camera and save and download files. Give a performance-based assessment on how to take a picture and how to transfer that image to the computer.

#### Adobe Photoshop

- Discuss and demonstrate the following techniques to help students make their pictures the best they can be for their projects:
	- $\circ$  Assessing color: Use the histogram to determine whether to use the levels, curves, and brightness sliders to adjust color in a photograph.
	- o Adjusting color: Use the auto color-correction tools.
	- o Retouching: Use the Clone Stamp to remove unwanted elements, use the Spot Healing Brush to touch up small areas, or use the Red Eye tool to remove red eye.
	- $\circ$  Selecting: Use selection tools such as the Lasso and Magic Wand tools to correct a blemish, or use selection tools to select a certain element of an image to copy and paste into a collage.
	- $\circ$  Cropping and straightening: Use the Crop tool to remove unwanted elements of a photograph.
	- $\circ$  Resizing: Use the Image and Canvas Size tools to adjust the size of the image.
	- $\circ$  Resolution: Use Resolution Check to prepare the collage for printing on the designated size of paper. (Minimum for printing for 8in. by 10-in. is 1600x1200 pixels.)
	- $\circ$  Experimenting: Experiment and keep track of your changes by using the History palette, and remove unwanted steps with the

Undo palette.

- o Merging photos: Use Photomerge to create panoramic images.
- o Transforming photos: Use Transform tools to scale, rotate, or skew a selection.
- Apply the following tools of photo editing software:  $\bullet$ 
	- o Histogram
	- o Levels
	- o Curves
	- o Brightness
	- o Auto color correction
	- o Clone stamp
	- o Lasso
	- o Magic wand
	- o Crop
	- o Image
	- o Canvas size
	- o Transform

- Have students practice their skills in the chapters of the Photoshop textbook and/or Photoshop tutorials online before they begin any projects in Photoshop.
- Projects are essential in mastering the skills of digital imaging.  $\bullet$
- Emphasize to students the importance of using editing and manipulation tools thoughtfully so they do not change the original intent of the  $\bullet$ photographs. Explain that being able to make changes means they should be careful about what they are creating.

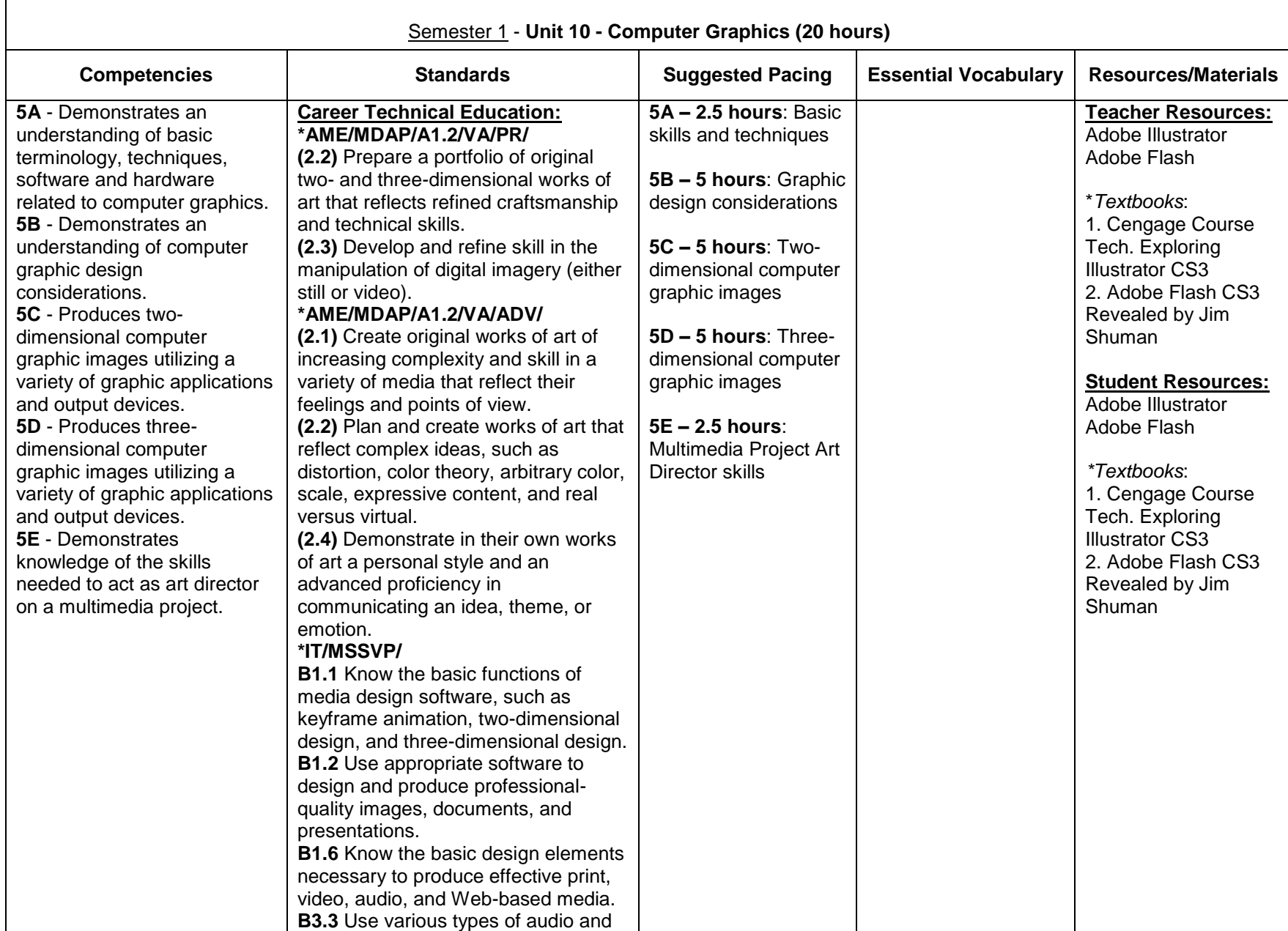

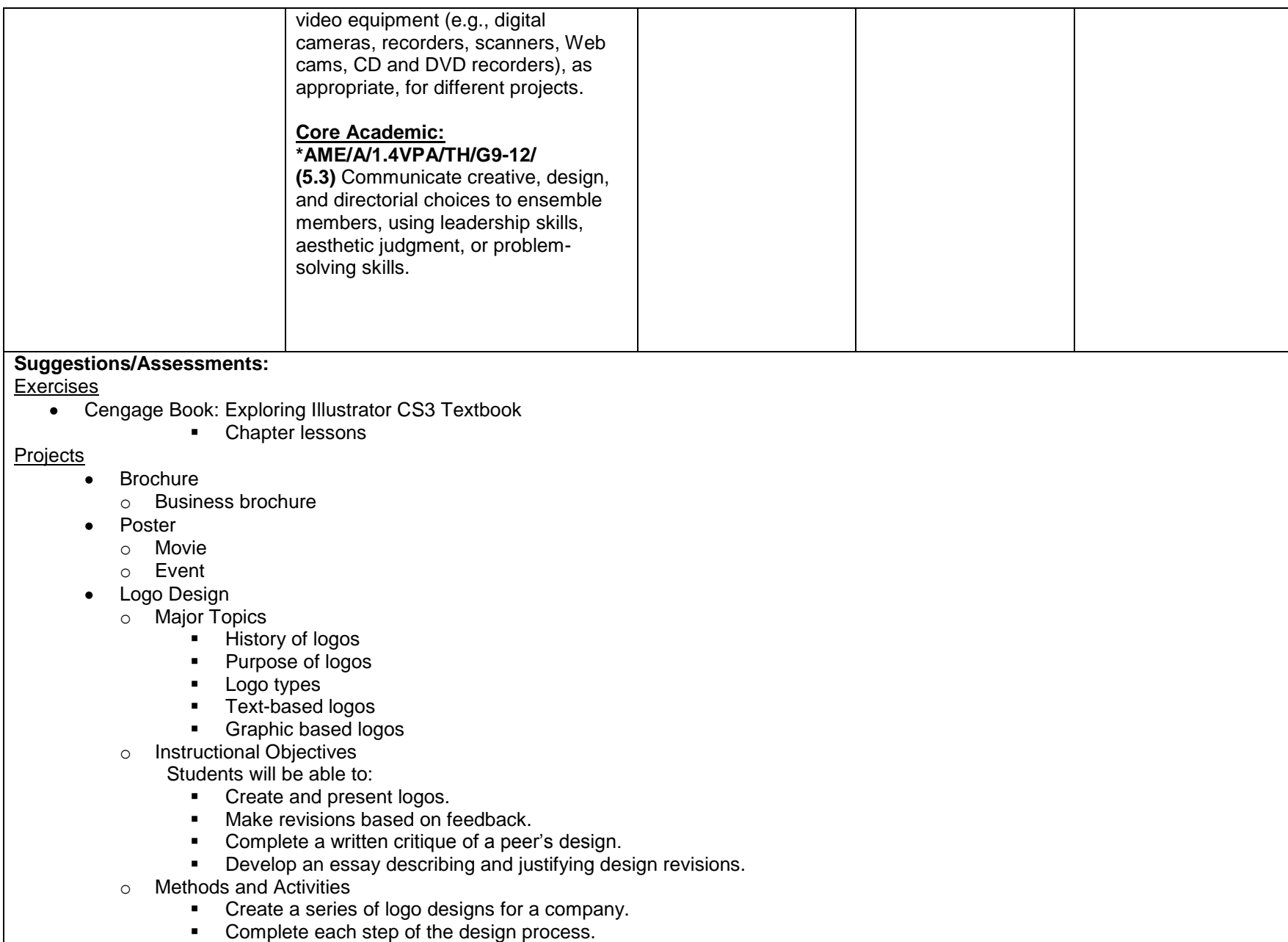

- **Present five comps to company Board of Directors.**
- **Revise comps based on feedback from Directors.**
- **•** Develop a written critique of a peer's design
- Advertisement Layout
	- o Major topics
		- **Magazine** 
			- o Balance, unity, emphasis
			- o Photo manipulation
			- o Cropping, resizing, color enhancement
			- o Electronic page layout on Adobe Illustrator
	- o Instructional Objectives
		- Students will be able to:
			- **•** Create a well-balanced, unified design.
			- Develop a promotional campaign idea.
			- **Apply design steps in creation of design.**
			- Use Adobe Photoshop to crop, resize, and enhance colors.
	- o Methods and Activities
		- **•** Create travel advertisement for a travel company
		- Complete steps of the design process.

**Comments:**

Have students work on a few lessons in Illustrator textbook before the begin any projects.

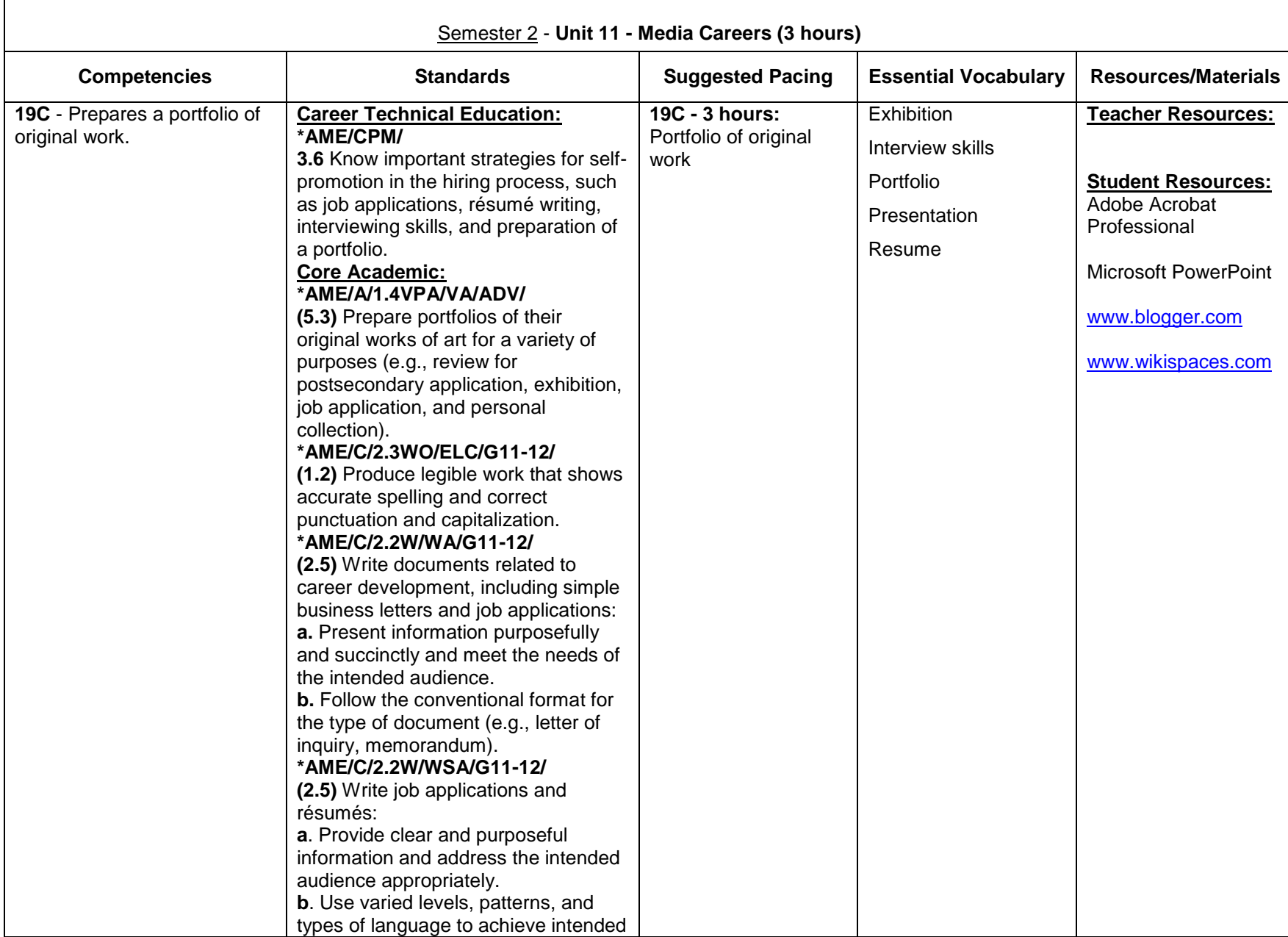

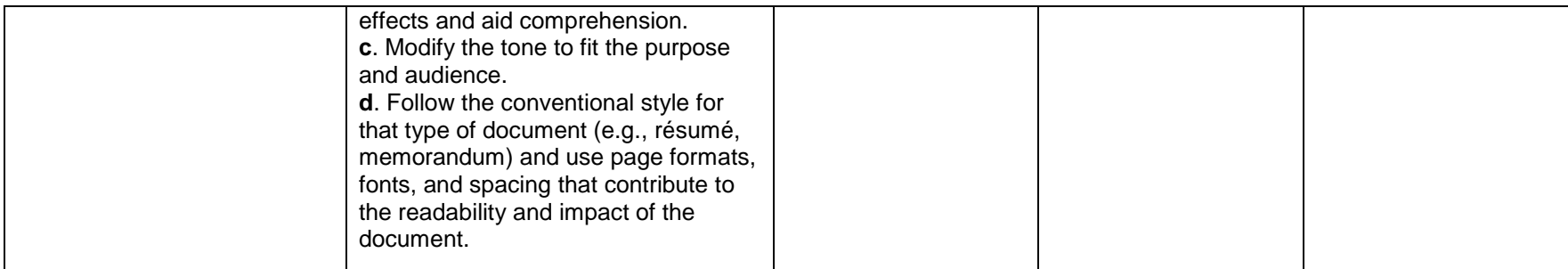

### **Suggestions/Assessments:**

### Portfolio Development

- Major Topics
	- o Selecting work
	- o Resume
	- o Artist statements
	- o Presentation skills
- Instructional Objectives Students will be able to:
	- o Select work for a professional portfolio.
	- o Write coherent, well-developed artists' statements.
	- o Use professional presentation and interview skills.
- Methods and Activities
	- o Select from the semester's work, works of art to place into a portfolio.
	- o Refine projects
	- o Develop and/or refine resume.
	- o Develop an artist's statement that describes one's personal development of design styles.
	- o Presentation of work and interview.

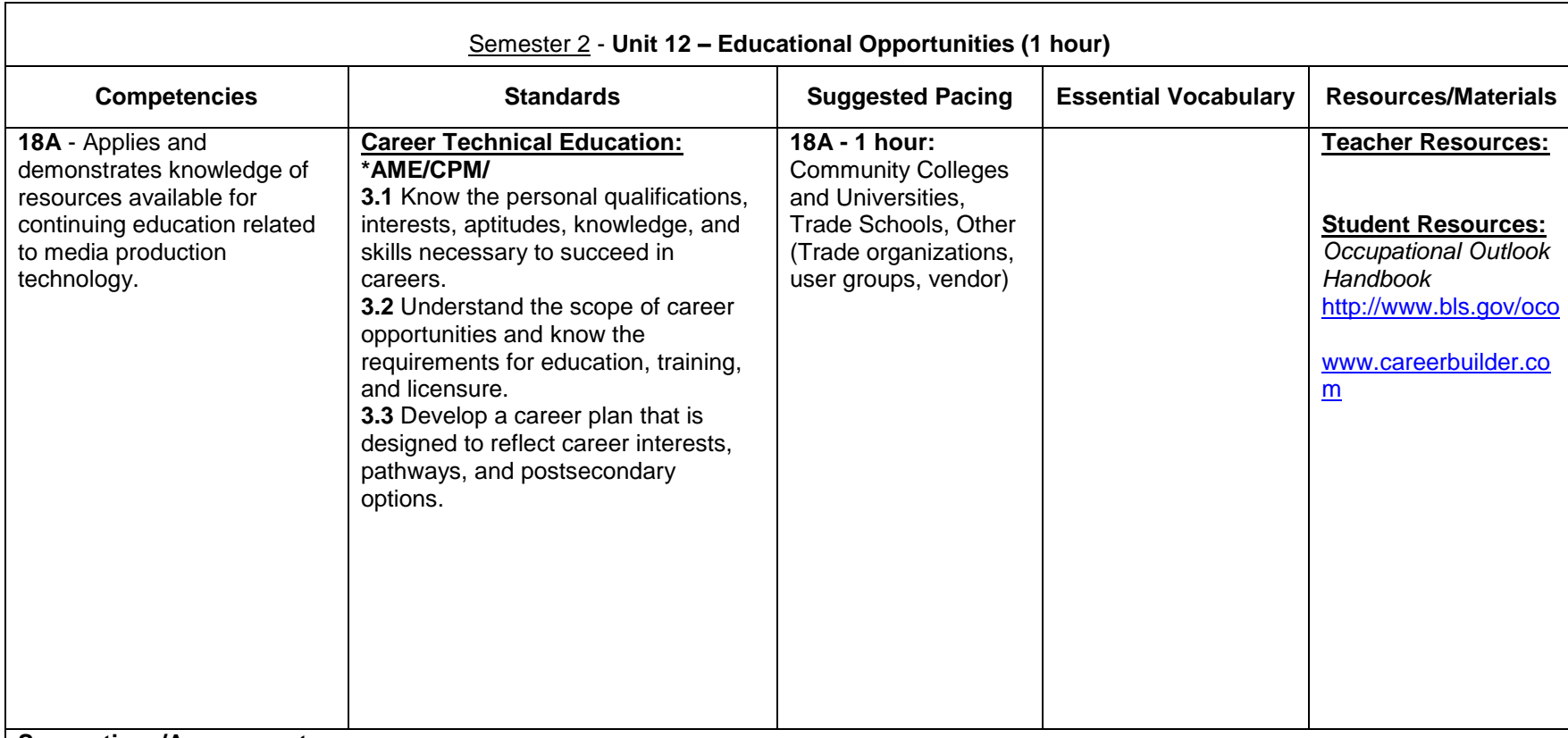

- Have students visit selected college and university Web sites to discover what courses are taught and what majors are offered in the field of information technology.
- Have students share their findings with the class using electronic presentation software.
- Have students use the online *Occupational Outlook Handbook* (http://www.bls.gov/oco/) to select an area of occupational interest. Have  $\bullet$ them research salary and educational requirements for the chosen career and then prepare a one-page summary of the information using word processing software or do a multimedia presentation using presentation software, such as Microsoft PowerPoint.
- Guest Speakers: College representatives, Professional in the Industry

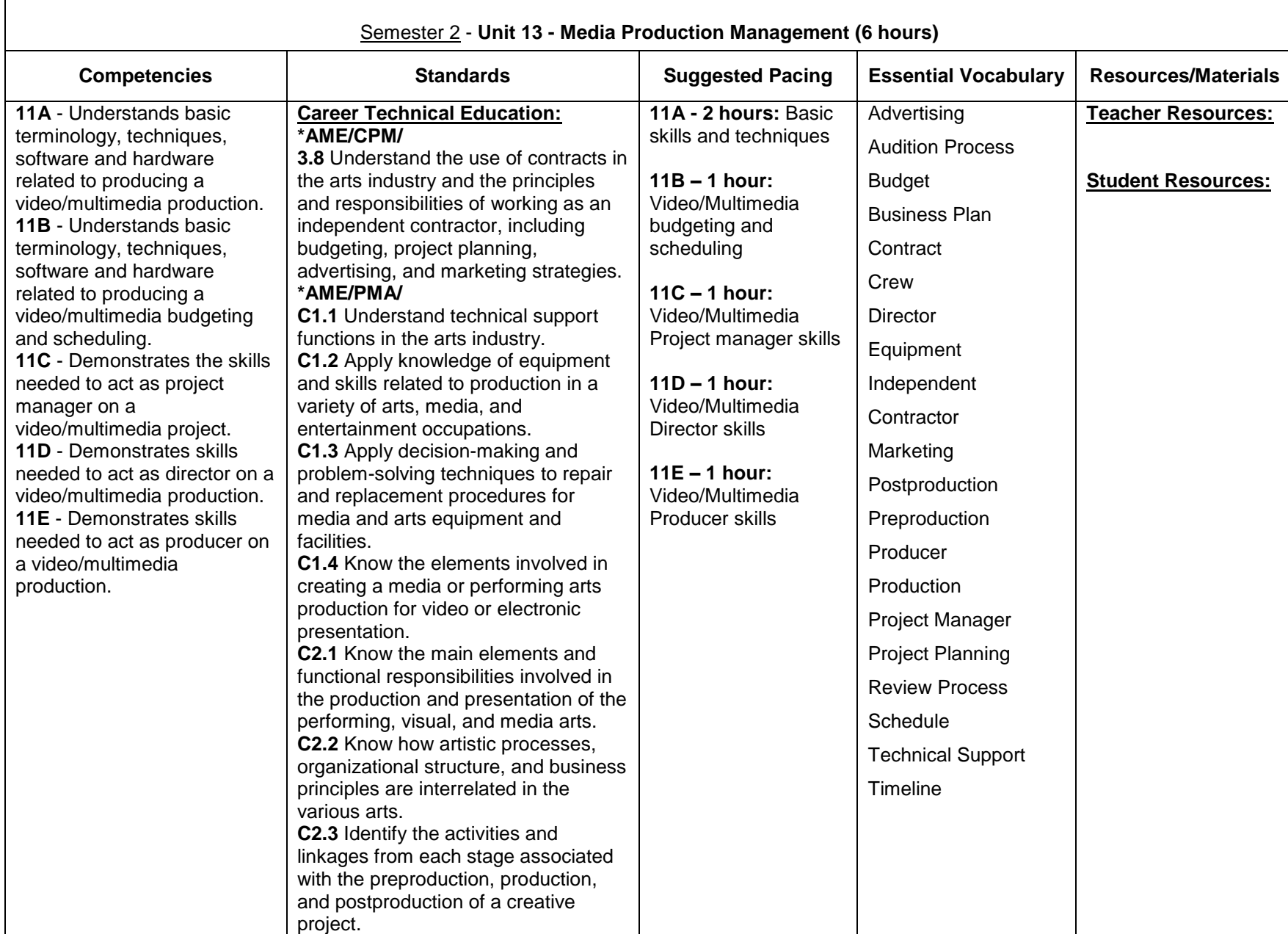

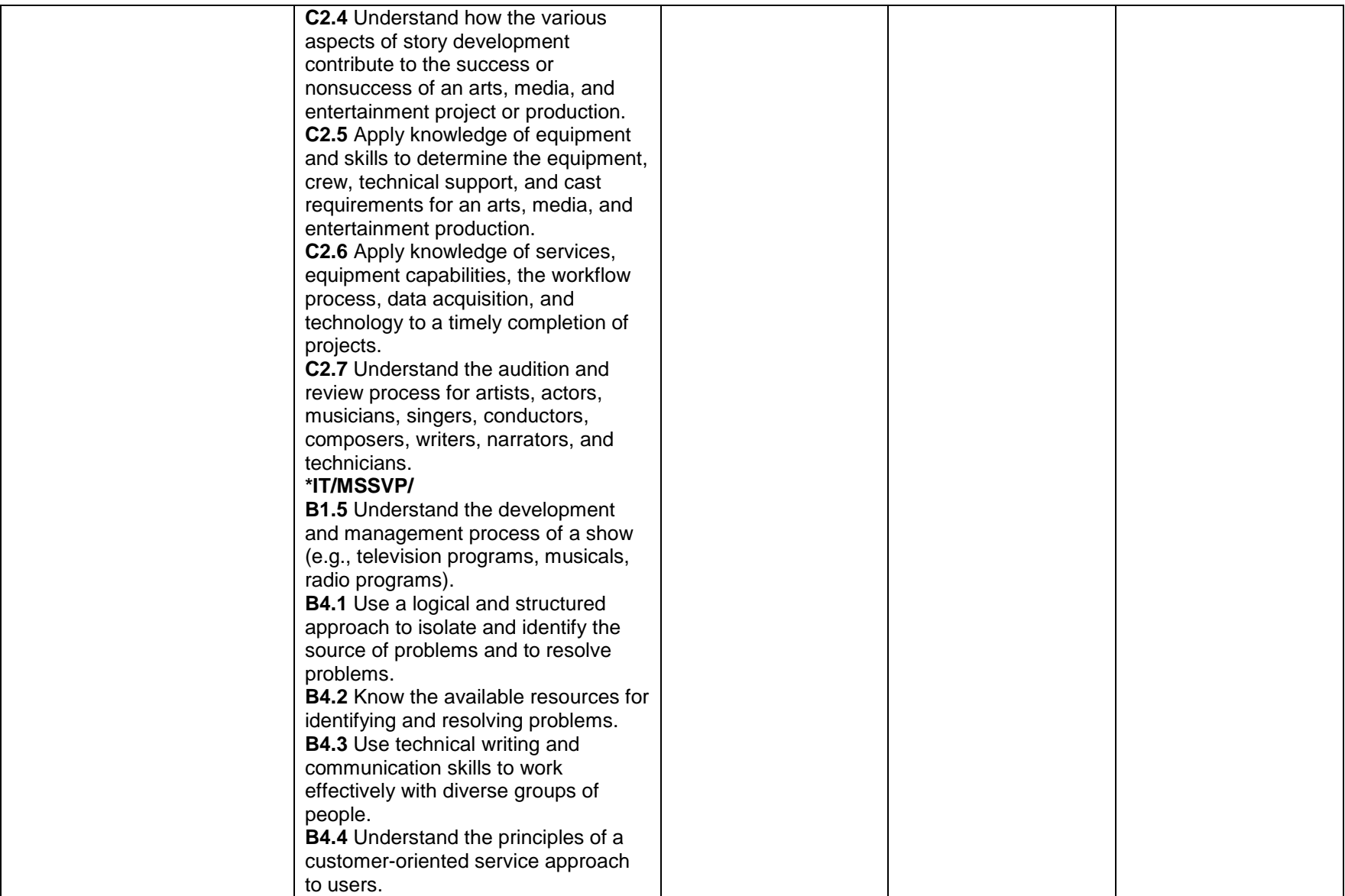

Project

- Teacher will set the stage for a mock video production to take place
- Have students in groups be Management Companies and develop and/or act out the following:
	- o Vision, goals, and objectives
	- o Managerial responsibilities
	- o Problem solving and decision making
	- o Team member
	- o Leadership within an organization
	- o Staging for productions

![](_page_36_Picture_394.jpeg)

![](_page_37_Picture_51.jpeg)

![](_page_38_Picture_444.jpeg)

![](_page_39_Picture_232.jpeg)

### **Suggestions/Assessments:**

- Camera Shots Worksheet/Quiz
- Storyboard Worksheet for project pre-production  $\bullet$
- Video Production Planning Sheet

#### **Projects**

- 1. Commercial Assignment
	- Goal: Students will create an original 30-second commercial that tells a story by utilizing one form of visual commercial advertisement (bandwagon, testimonial, narrative, compare and contrast, etc.).
	- Objectives:
		- o Students will compare and contrast different types of commercials advertisement, and choose one to use for their commercial.
		- o Students will construct a video commercial story by relating camera angles, lighting, and audio to express the principle message.
		- o Students will demonstrate their knowledge of film editing by utilizing *Final Cut Pro* software.
		- $\circ$  They will display skills of audio production by creating an original narration to coordinate with the film sequence.
		- $\circ$  Students will evaluate their commercials and those of other students through a self-assessment and a class critique.
- 2. Visual Story-Cartoon Storyboard Sequence
	- Goal: Students will take a minimum four-column cartoon from a newspaper and create a written scripted storyboard detailing the images and develop a story that will be interpreted as a short 30-second film sequence.
	- Objectives:  $\bullet$ 
		- $\circ$  Students will interpret visual art by developing an original script that conveys a specific tone.
		- o Students will exhibit their skill of the English language by writing a script that is purposeful to an audience or a specific genre of film.
		- $\circ$  Students will construct the video story by relating camera angles to express the meanings of their scripted scenes.
- o Students will demonstrate their knowledge of cinematography and Final Cut Pro in the final product.
- o Students will assess each other's work in a class critique.

### 3. Values Video Project

- Have students create a TV commercial like the ones that are featured on the website, [www.values.com](http://www.values.com/)
- Students must pick a value and base their commercial on the value.

#### **Comments:**

Sometimes it works better to have a group of 3 or 4 students for pre-production and production. For post-production students edit their videos individually or in pairs.

![](_page_41_Picture_252.jpeg)

- Discuss proper handling and safety rules when using video equipment.
- Review the dos and don'ts of digital camera care.
- Have students practice using equipment in the classroom with short exercises.

![](_page_42_Picture_318.jpeg)

- Students will edit, add effects, add sound effects, music, titles, transitions, etc. to their video projects.
- Students will refer to their storyboard while editing.
- Students will export and save their finished video.

### **Comments:**

Sometimes it works better to have a group of 3 or 4 students for pre-production and production. For post-production students edit their videos individually or in pairs.

![](_page_43_Picture_341.jpeg)

**Overview** 

- Creating Animations  $\bullet$
- Enhancing Animations  $\bullet$
- Publishing an Animation  $\bullet$
- Creating Animations  $\bullet$

Exercises

- Adobe Flash CS3 Revealed by Jim Shuman Textbook
	- o Chapter lessons

### 2-D Animation

- In small groups, students will produce a 30 second 2-D animated film.  $\bullet$
- Lecture and discussion on the process.  $\bullet$
- Analyze clips of animated films and documentary clips on creating animated films.
- Students outline the ideas behind their proposed films and complete the preproduction process.  $\bullet$
- Students complete a script for their cartoon.  $\bullet$
- Following instructor approval, students will prepare 2-D cartoons on drawing paper.  $\bullet$
- Students will adapt each succeeding drawing slightly to allow for movement in their film creating pencil drawings.  $\bullet$
- Students will scan their completed work on the computer systems, which can be colorized using software such as Adobe Photoshop.  $\bullet$
- Students will compile the colored drawings together in on the timeline in video production software, aligning with the script and sound that  $\bullet$ they have created.
- Students will produce their cartoons.  $\bullet$
- Peer editors will critique the cartoons at various stages in the process.  $\bullet$

#### Adobe Flash

- Using a slide presentation, introduce students to the Flash interface. Explain and demonstrate the following elements:
	- o **Flash document**: Where you create your Flash content. You save a Flash document as a file with a .fla extension.
		- o **Tools panel**: Tools for drawing, painting, writing, selecting, moving, modifying, viewing, and coloring
		- o **Panels**: Additional tools for modifying and creating objects
		- o **Property inspector**: Where you set or change the most commonly used attributes of objects in a Flash document
		- o **Movie**: A published Flash document. Explain the difference between FLA and SWF files.
		- o **Stage**: Where you compose the content of a Flash document
		- o **Timeline**: Where you organize and control the content of a Flash document over time, using layers and frames
		- o **Frame**: A single picture in a series that forms the content of a Flash document
		- o **Keyframe**: A frame in which you define a change in what is displayed on the stage or include frame actions to modify action on the stage
		- o **Layers**: Where you organize the various content elements in a Flash document
		- o **Scene**: Each document can contain multiple scenes, each with its own timeline and stage. Scenes can be placed within other scenes.
		- o **Edit bar:** Indicates the current scene. On the right side, you can select the scene to open on the stage or change the magnification for viewing the stage.
		- o **Symbol**: An element stored in a library for reuse in a Flash document
- o **Instance**: A copy of a symbol when it is on the stage. Each instance references the complete information stored in the corresponding library symbol, without duplicating that information. The use of instances minimizes the file size of a Flash movie.
- o **Library**: Where you store and organize symbols
- o **Tweening**: An automated way to create smooth movement and changes over time
- o **Sounds**: Music loops or sound effects that play during the movie or are triggered by an action
- o **Actions**: ActionScript statements that control an object or the timeline when a movie is played
- Essential Question
	- o What effects and transitions can I use to make my story more effective?
- Examine online examples that use various Adobe Flash CS3 techniques.
	- $\circ$  Introduce techniques for creating filming and transition effects; show students some sites that use these techniques, such as [www.becominghuman.org](http://www.becominghuman.org/) and [www.usolympicteam.com/kids/toons/ index.shtml.](http://www.usolympicteam.com/kids/toons/%20index.shtml)
	- $\circ$  Explain that certain filmmaking techniques can be incorporated into motion, shape, and text tweens to enhance the narrative capabilities of Flash. You might discuss the following:
		- **Pan, tilt, and zoom effect**: Moving the camera horizontally across a scene is called a pan. Moving the camera up or down across a scene is called a tilt. Moving the camera away from or toward a subject in a scene is called a zoom.
		- **Camera angles:** The rule of thirds and adjusting the viewing angle can help emphasize a certain aspect of the subject.
		- **Cross fades:** A transitional effect for moving from one image to another. This technique appears to fade in one image while another fades out. Another version of the cross fade is a color fade—dissolving between different color instances of the same object.
		- **Bounce effect:** A moving object rebounds before stopping. This technique grabs attention and can focus the visitor on an area of the screen.
		- **Transitions:** Multiple techniques (such as flipping, fading, and color fading) used to move from one section of a digital narrative to another
- Work with custom colors and gradients in Flash
- Develop transition effects built through motion, shape, and text tweening in preparation for enhancing a narrative.
- Plan and design a narrative to effectively communicate a message.  $\bullet$
- Introduce areas where digital storytelling is used. You might look at different types of online narratives: Documentaries, personal opinions, and cartoons and animations. You might also look at non-Web narratives such as commercials. Some places to find online narratives include the following:
	- o Arizona State University and the Institute of Human Origins created this documentary: [www.becominghuman.org](http://www.becominghuman.org/)
	- $\circ$  Second Story's site contains links to a variety of Web sites with interactive features on subjects ranging from the visual arts, architecture, and music to history, geography, and the sciences: [www.secondstory.com](http://www.secondstory.com/)
	- o USA Olympics kids' site contains cartoons: [www.usolympicteam.com/kids/toons/index.shtml](http://www.usolympicteam.com/kids/toons/index.shtml)

### Adobe Flash Projects

1. Have students write a short narrative for a Web site and indicate the goals, audience, and message of the narrative, the length of time it will take to view the narrative, and the delivery requirements for the narrative (such as download speed, screen resolution, and Internet connection speed). You might present the following criteria to help contain the project:

- o The audio recording for the narrative does not exceed 45 seconds.
- o The length of the movie does not exceed 1 minute.
- o The number of written and spoken words is not more than 50.

- o The narrative contains at least one transition effect.
- o The narrative contains at least one filmmaking technique.
- o The narrative contains no more than five different filmmaking and transition techniques.
- Allow peer evaluation of students' work  $\bullet$
- Create an animation storyboard  $\bullet$
- Introduce animation storyboards and flowcharts by showing students examples of storyboards used to create cartoons, films, or other  $\bullet$ narratives. You might highlight the following ideas:
- Import optimized images and self-recorded audio into Adobe Flash CS3.  $\bullet$
- Produce a digital narrative from a flowchart and animation storyboard.  $\bullet$
- Conduct a peer review of a digital narrative.  $\bullet$
- Incorporate peer-suggested changes into a digital narrative.  $\bullet$
- Publish a digital narrative as an HTML document.  $\bullet$

2. Have students create an animation of a Character

- Record a sound
- Add a button so that when you click on the button, the animation and sound plays.

3. Have students create an interactive game

- Performance-based assessments that includes the use of rich media to include the following:  $\bullet$ 
	- o Audio
	- o Animation

![](_page_47_Picture_329.jpeg)

![](_page_48_Picture_110.jpeg)

**Suggestions/Assessments:**

- Teacher will demonstrate how to conduct a job search on the internet and also discuss other ways of job hunting.
- Students will conduct a job search:
	- o Identify potential employers and create a record of contacts and follow-up dates.
	- o Find a job description and write an objective based on the job description.
- Students will revise Resume from first semester.
- Students will add, edit, revise and finalize portfolio from first semester.  $\bullet$

![](_page_49_Picture_290.jpeg)

- Have students in groups understand, create and present a Business Plan through a multimedia presentation:
	- o Executive Summary
	- o Industry
	- o Market Analysis
	- o Competitive Analysis
	- o Marketing Plan
	- o Management Plan
	- o Operating Plan
	- o Financial Plan